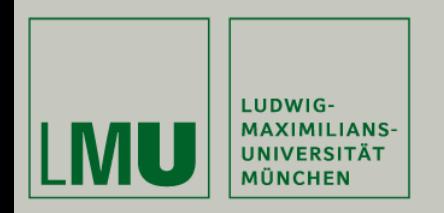

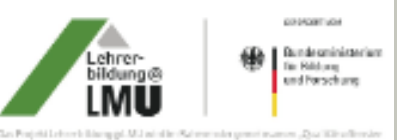

administration of your Mund and Landano and Milbert designed and the network for Bridge und Forschung gefordert.

# Matthias Schweinberger **"Stumme Videos" im Physikunterricht**

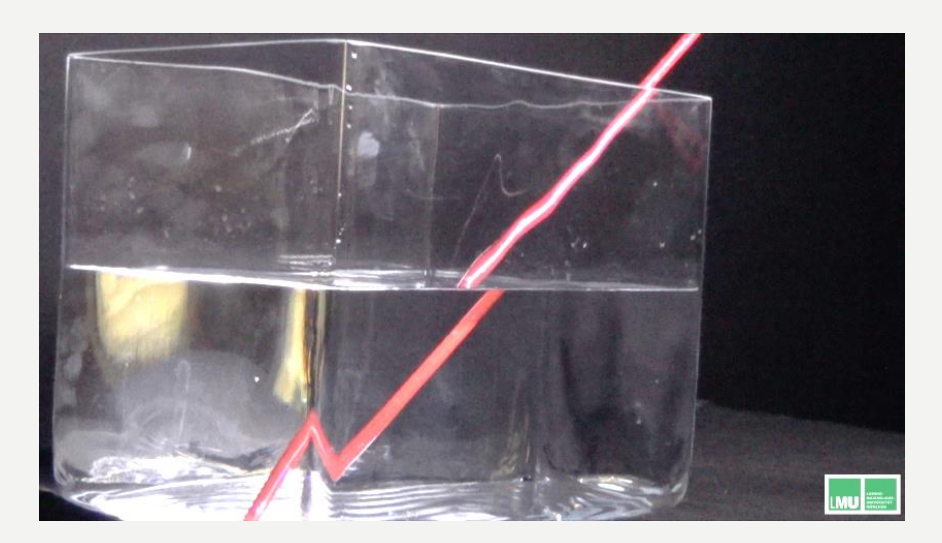

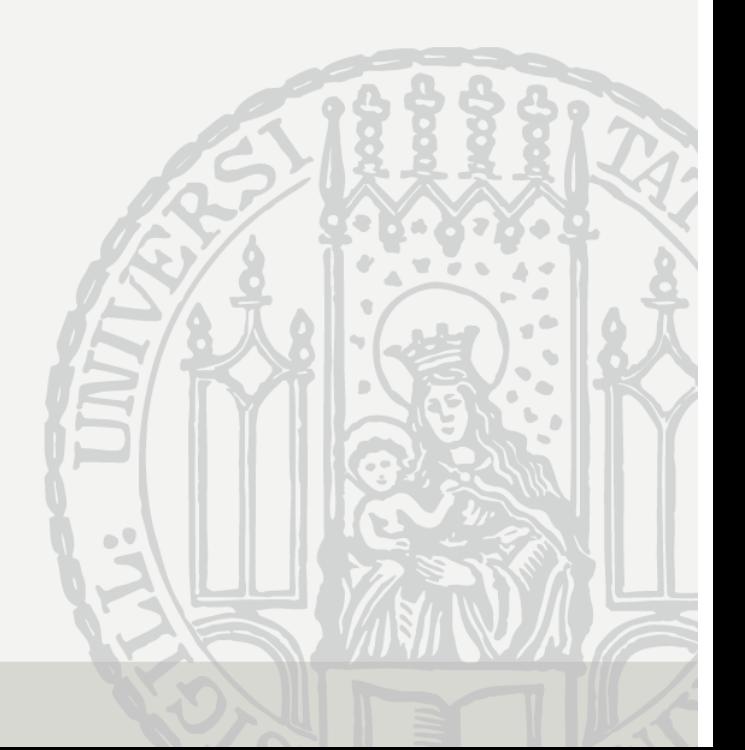

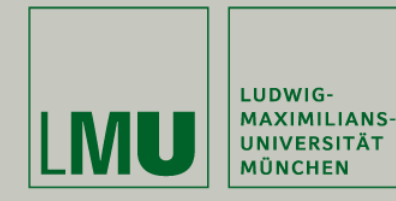

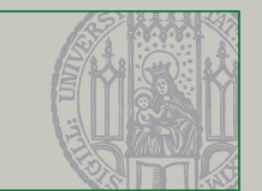

- 1. Ausgangsproblem: Berufsfeldbezüge
	- Grundvorlesungen decken die fachlichen Anforderungen ab
	- Schulische Belange können dort kaum herausgearbeitet werden
	- "Demonstrieren von Experimenten ist ein wesentlicher Bestandteil des Unterrichts. Deshalb sollen angehende Physiklehrkräfte am Ende ihres Studiums einen breiten Überblick über physikalische Standardexperimente haben" (KMK, 2015)

<sup>Þ</sup> *wichtiger Teilaspekt unseres Projekts:* 

*Vorbereitung angehender Physiklehrkräfte auf den Einsatz von Demonstrationsexperimenten im Unterricht* 

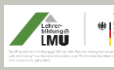

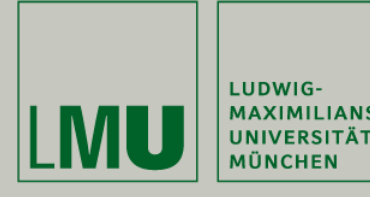

Durchführung von Demonstrationsexperimenten im Unterricht

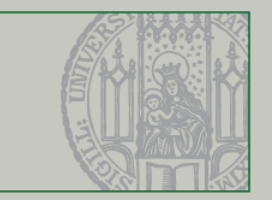

2. Durchführung von Demonstrationsexperimenten im Unterricht (Girwidz 2015)

- *Einordnung* des Experiments in die Unterrichtseinheit
- *Funktion* des Experiments im Unterrichtsablauf klarstellen
- *Planung* des Experiments unter Einbezug der Schülerinnen und Schüler
- *Gestaltung* des Versuchsaufbaus (Schmidkunz, 1982)
- *Durchführung* des Experiments
- Sprachliche *Moderation* der Versuchsdurchführung

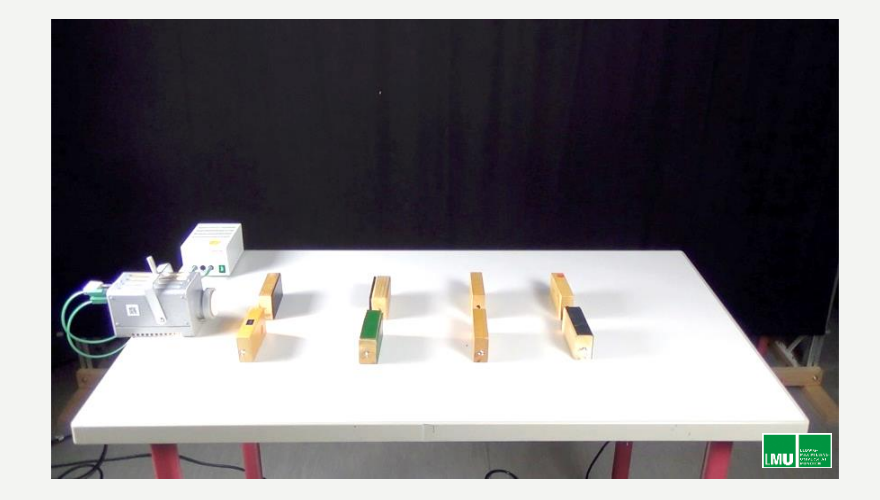

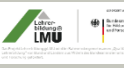

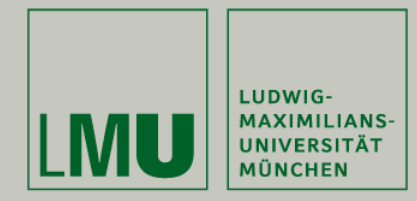

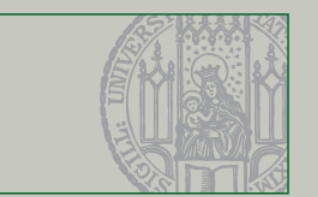

# 3. Häufig beobachtete Fehler beim Demonstrieren

• Unübersichtlicher Aufbau

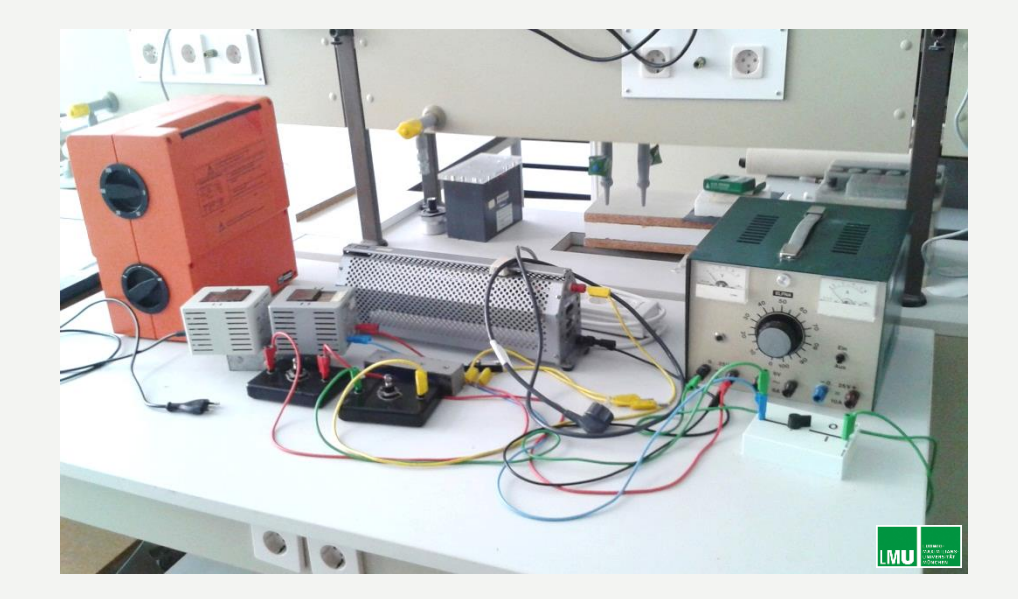

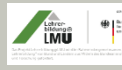

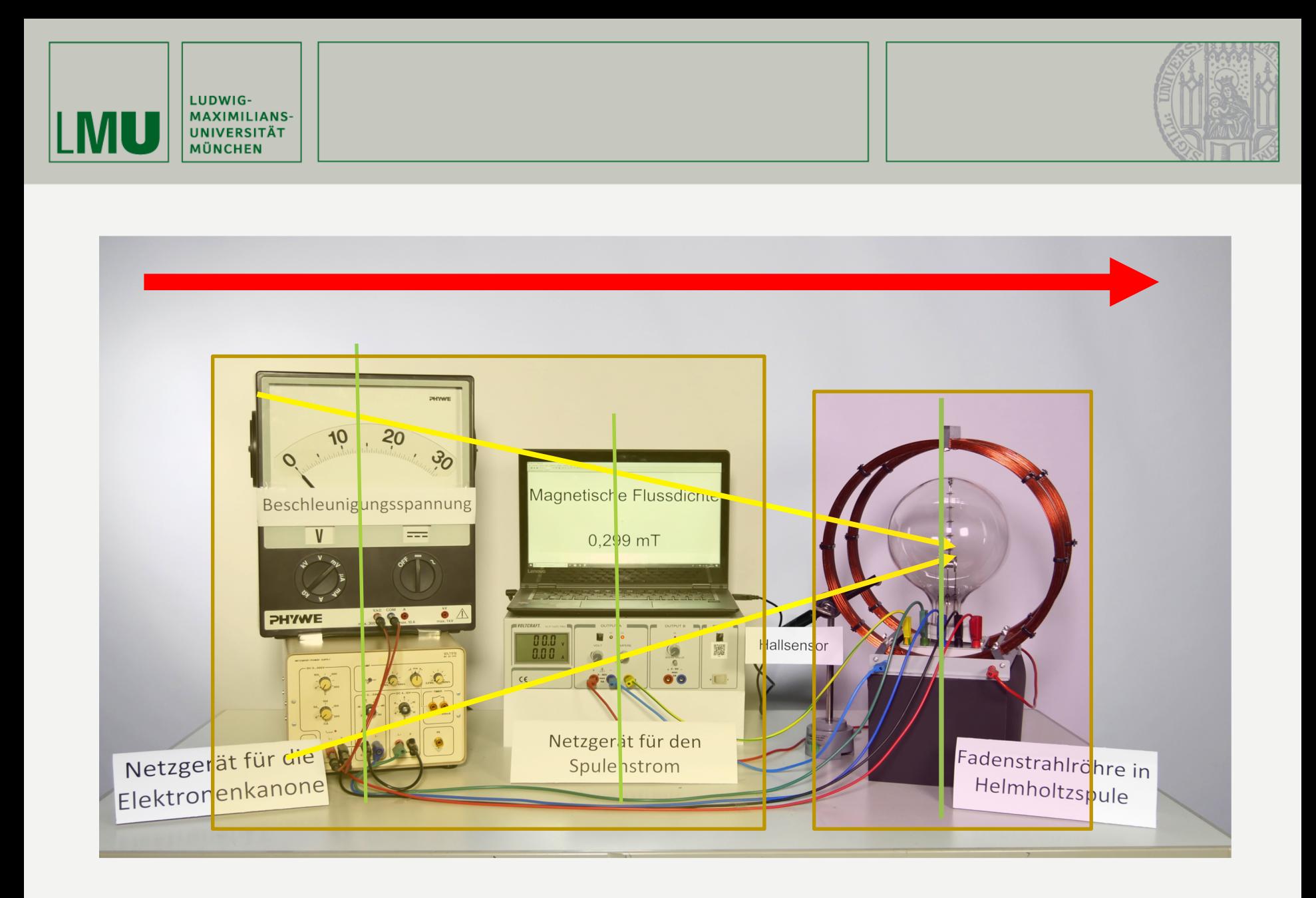

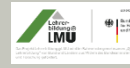

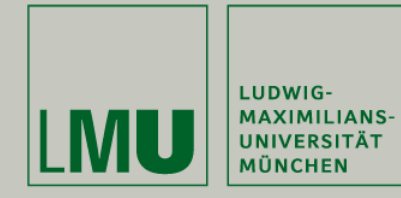

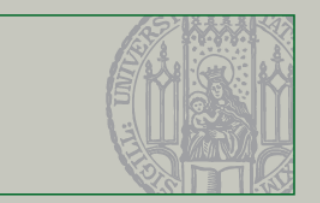

- Unübersichtlicher Aufbau
- Mangelnde Erklärung des Versuchsaufbaus
- Mangelnde Beschreibung der vorgenommenen Handlungen
- Rhetorische Fragen
- Vorwegnehmen der Ergebnisse
- Vermischen von Beobachtungen und Erklärungen

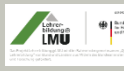

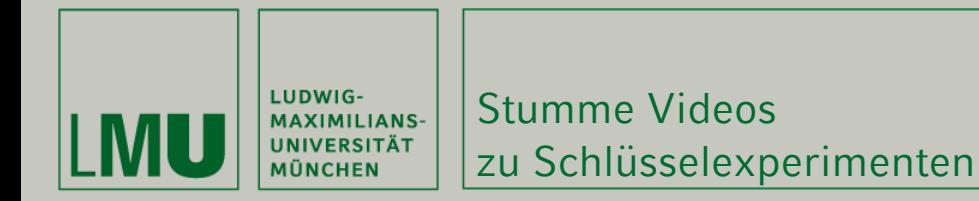

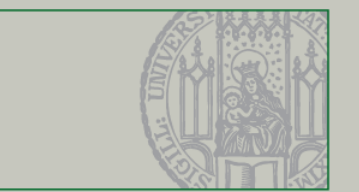

# 4. Methodik: Stumme Videos zu Schlüsselexperimenten

• Definition:

*Stumme Videos* sind unvertonte, ca. 2-minütige Aufnahmen von Experimenten zur Schulphysik.

- Ablaufstruktur:
	- 1.) Präsentation des gesamten Versuchsaufbau
	- 2.) Vorführung des Experiments in Echtzeit

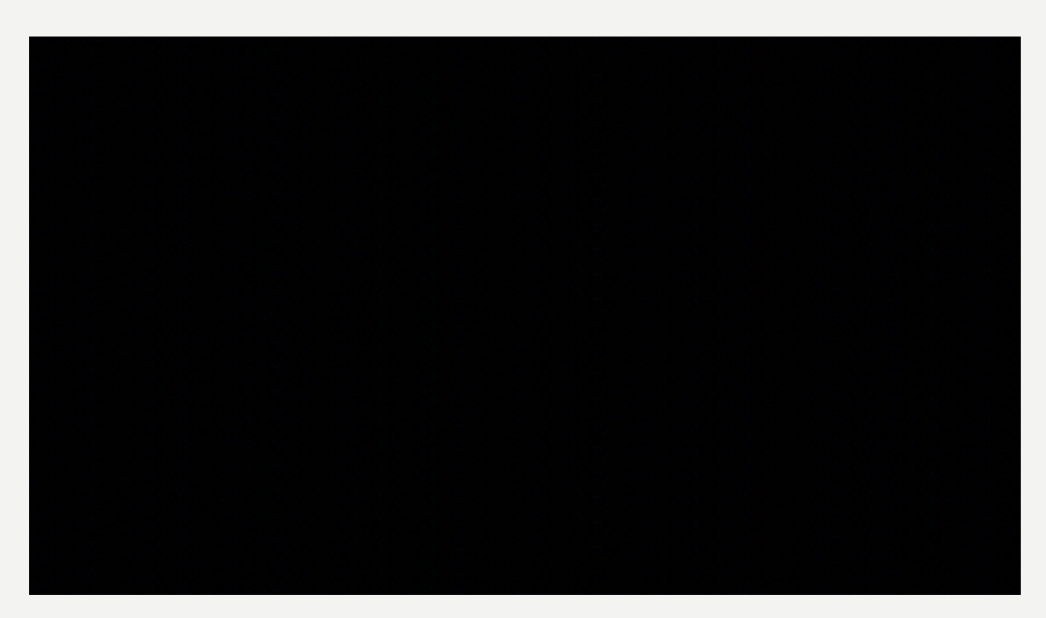

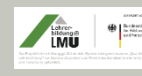

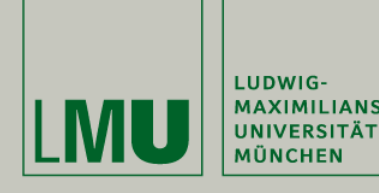

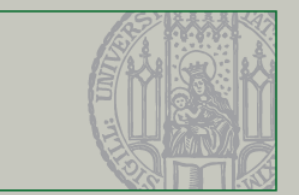

- 5. Übungsmöglichkeiten zur sprachlichen Begleitung von Experimentalpräsentationen
	- Die Studierenden **moderieren** und **vertonen** den Film ähnlich einer Stummfilmvorführung
	- **Aufnahme** mit Notebook oder Smartphone
	- Im physikdidaktischen Seminar werden die **vertonten Videos** mit den Teilnehmern **analysiert**, **bewertet** und **besprochen**
	- **Einbau** in eine Unterrichtsskizze

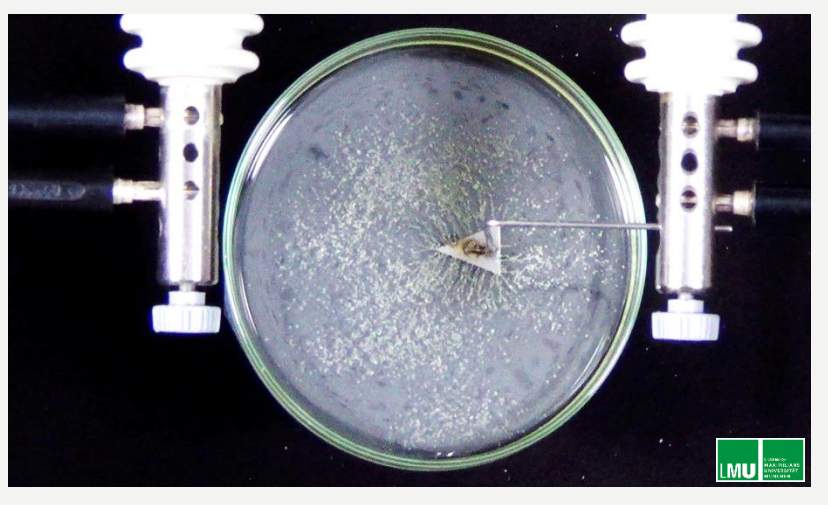

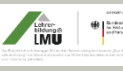

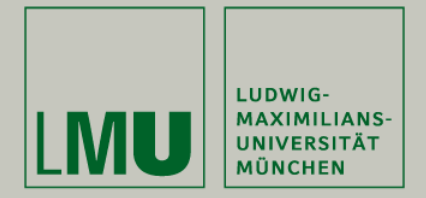

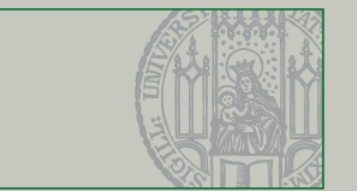

# 6. Kriterien für die Besprechung

- **Schülergerechte Erläuterung** des Aufbaus des Experiments
- Präzise **Formulierung** der **Hypothesen**, die überprüft werden sollen.
- **Zeitlich abgestimmte** und **präzise Beschreibung** der durchgeführten Versuchshandlungen
- **Sprachliche Impulse** zur Steuerung der Schüleraufmerksamkeit (Steuercodes)

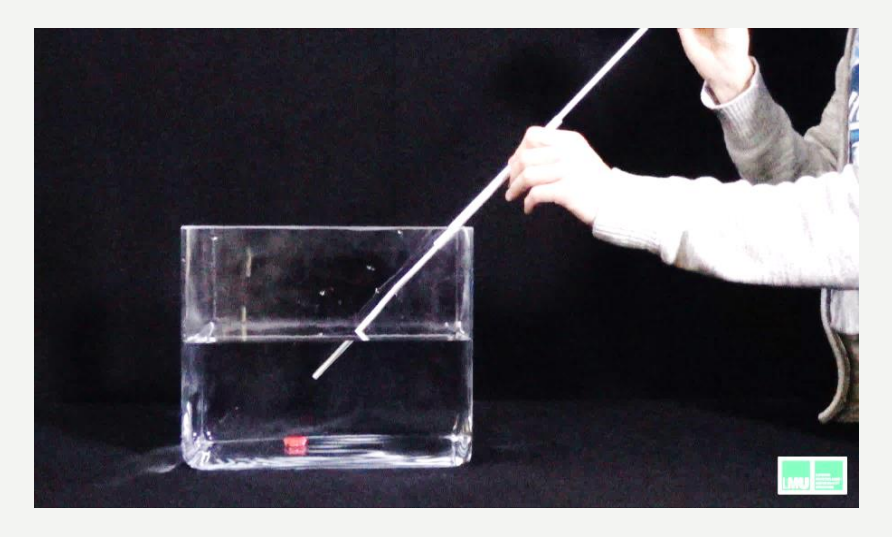

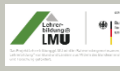

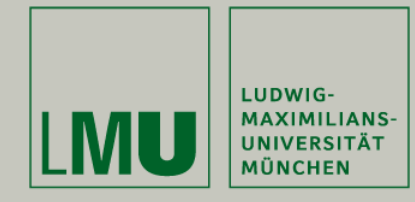

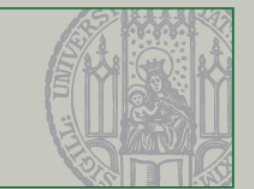

### • Einsatz von **Fachbegriffen**

- Erzeugen eines schüleraktivierenden **Spannungsbogen**
- **Sammeln** und **Zusammenfassen** von Beobachtungen
- **keine Erklärungsversuche**  während der Präsentation des Experiments

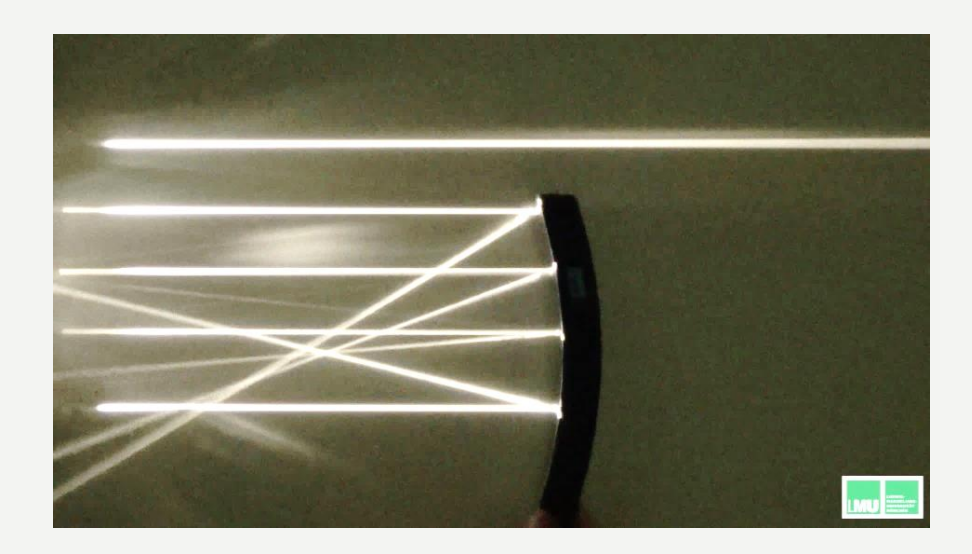

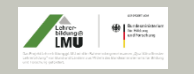

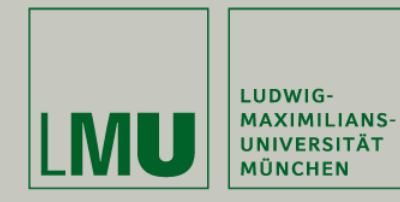

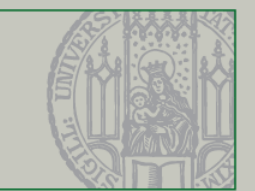

- 7. Einsatzmöglichkeiten im Unterricht
	- **Nachbereitung** des Unterrichts durch SuS
	- **Nacharbeiten** bei Unterrichtsversäumnis
	- **Lernzielkontrolle** (Erklärung eines Videos durch SuS)
	- Gemeinsame **Wiederholung** eines Lerninhalts
	- **Zusammenfassung** und Wiederholung einer größeren Lerneinheit
	- Mündliche oder schriftliche **Leistungskontrolle**
	- Ersatz von realen Experimenten

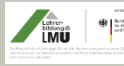

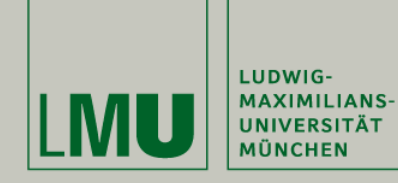

#### Webangebot

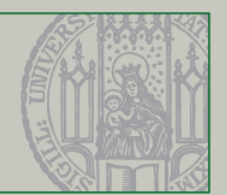

 $$86\%$ 

# 8. Webangebot

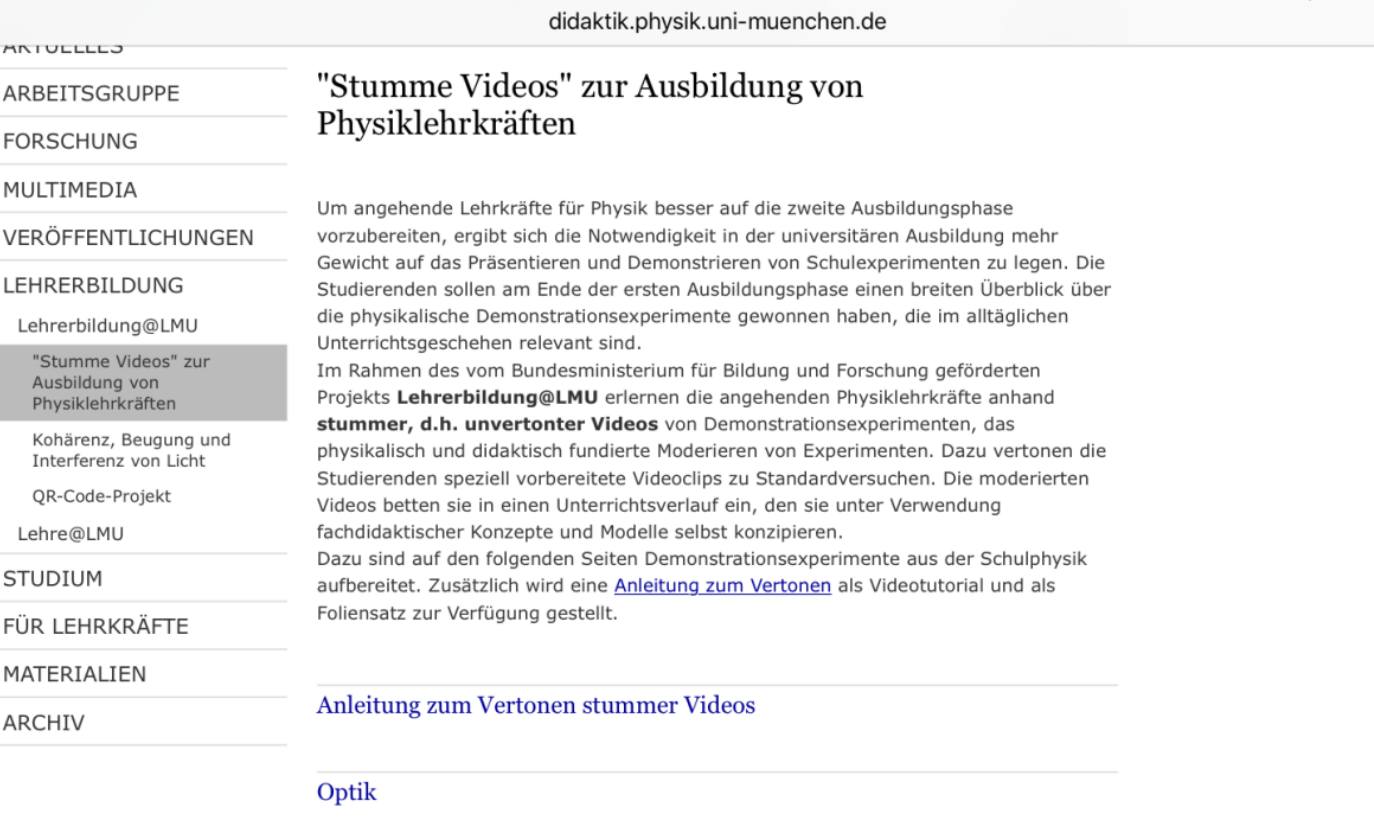

04:22

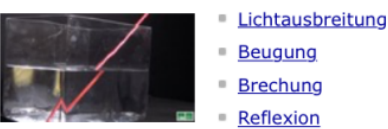

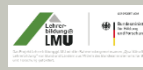

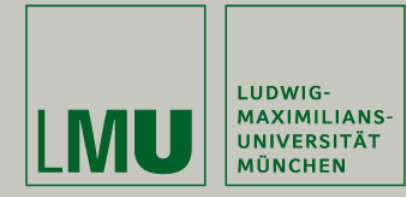

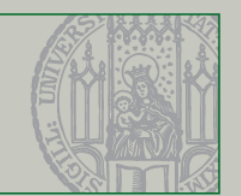

# 9. Eigenständiges Vertonen mit iMovie

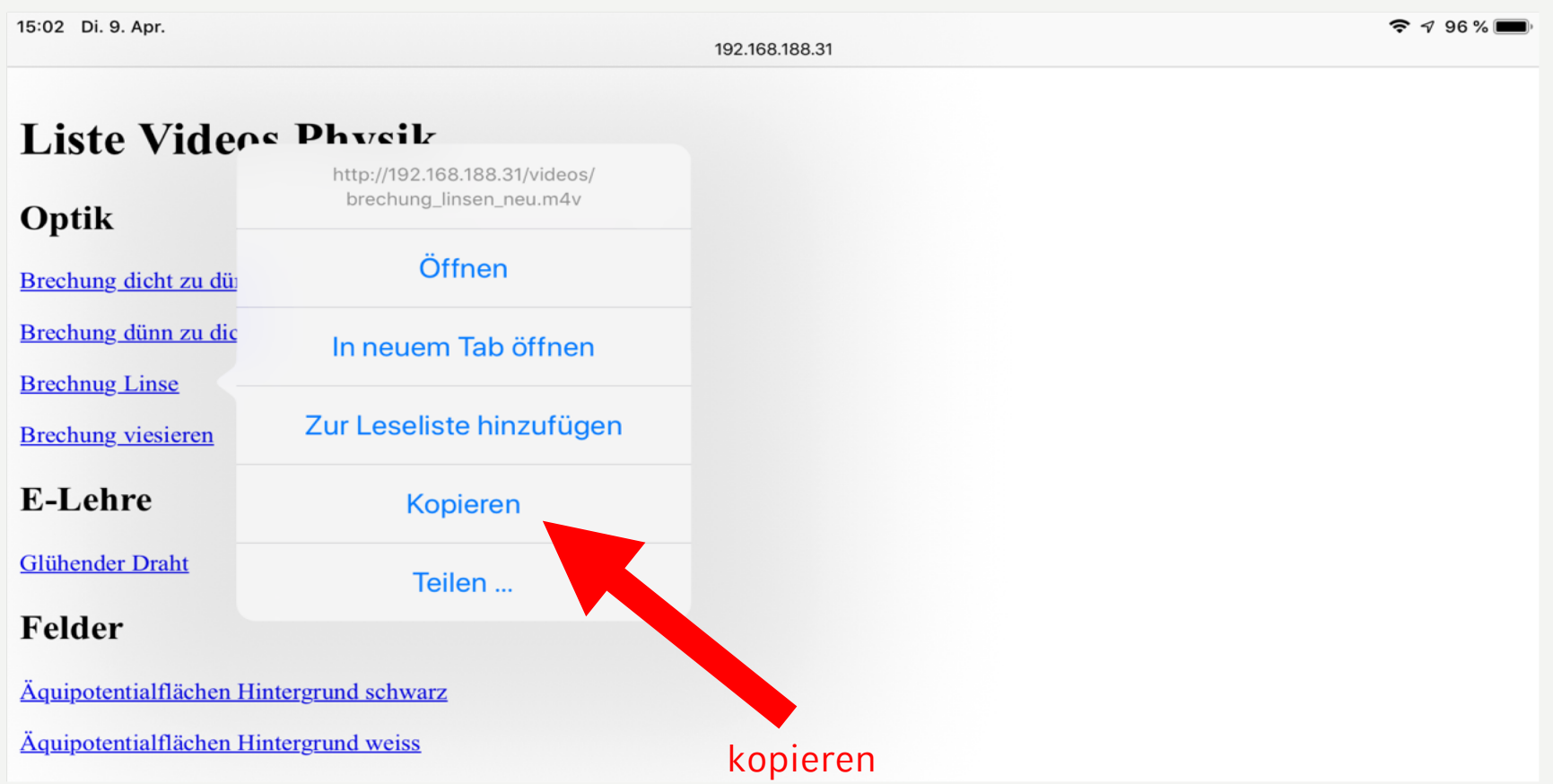

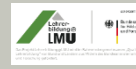

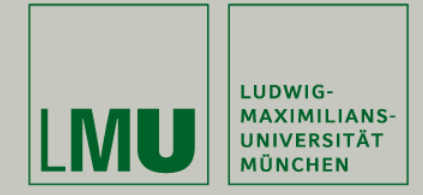

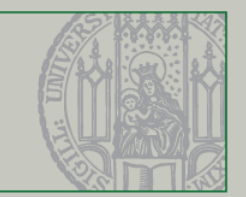

• Im VLC – Player oben links Menü öffnen,

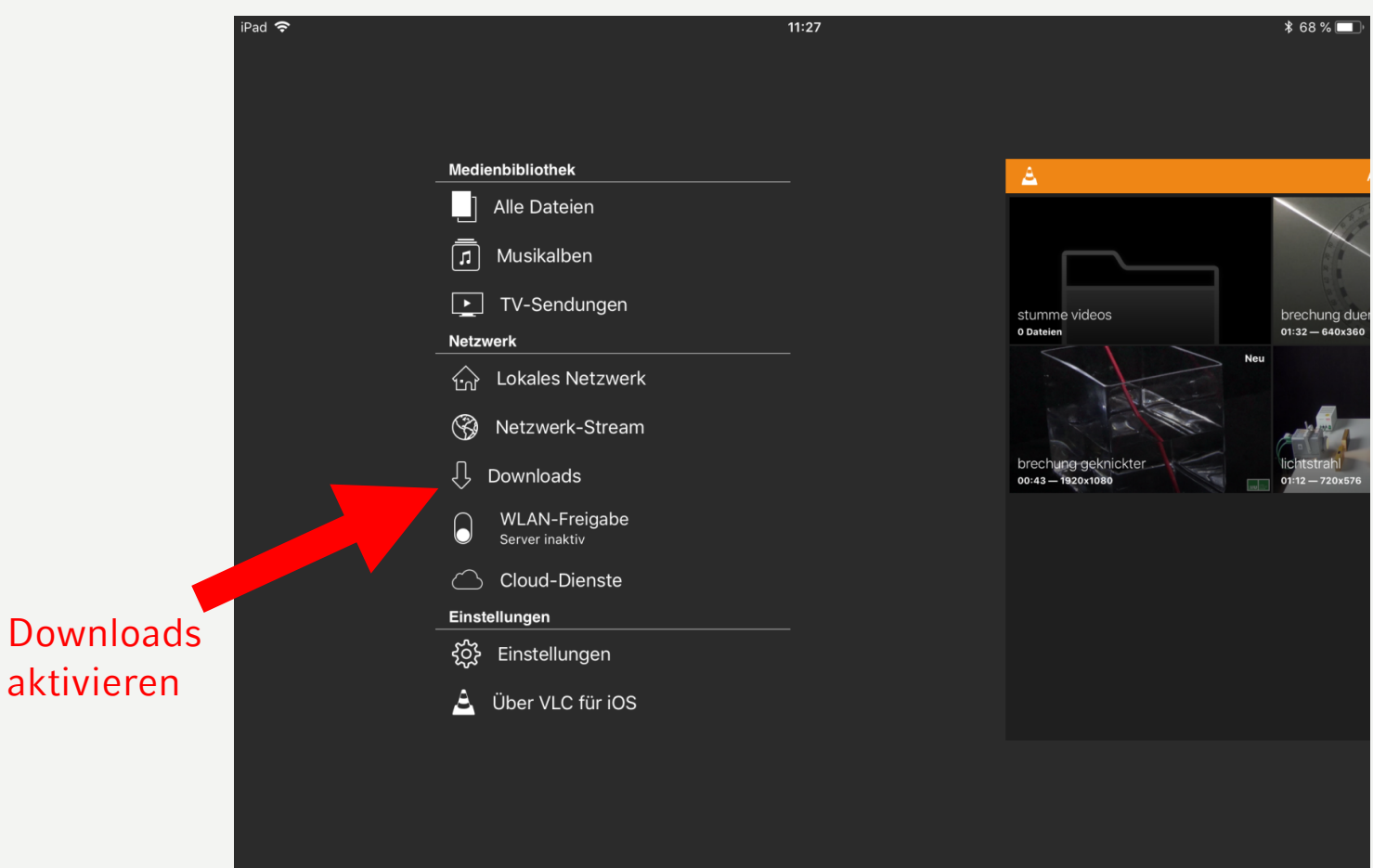

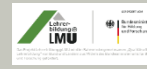

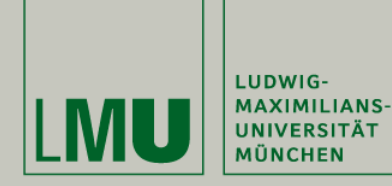

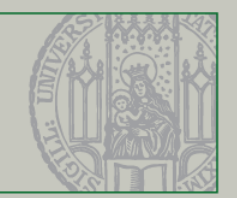

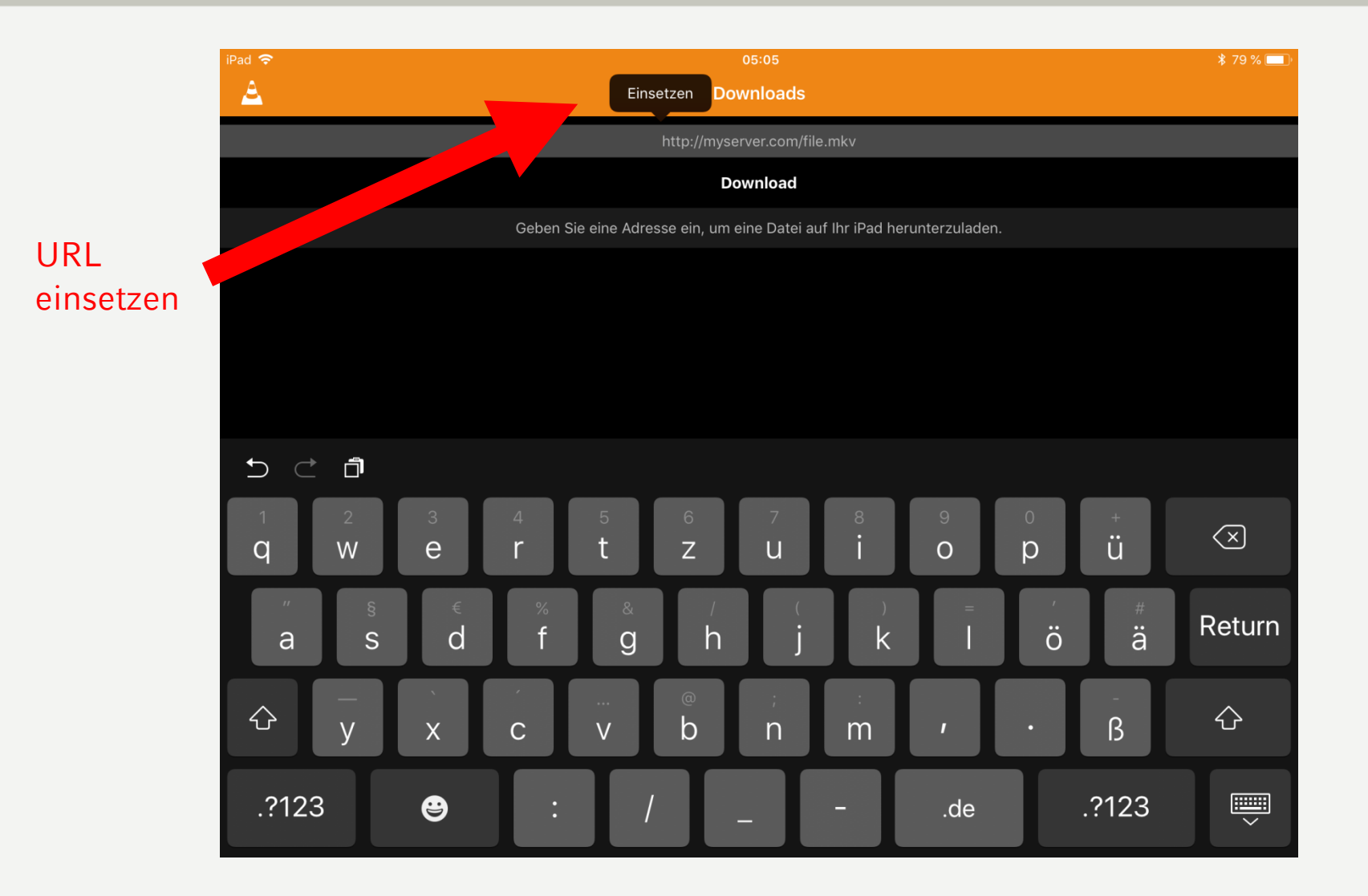

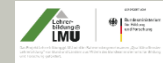

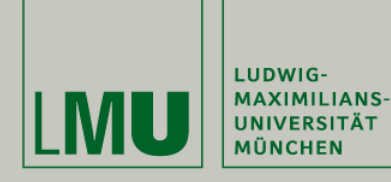

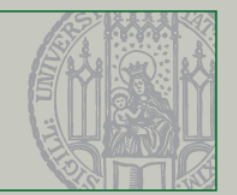

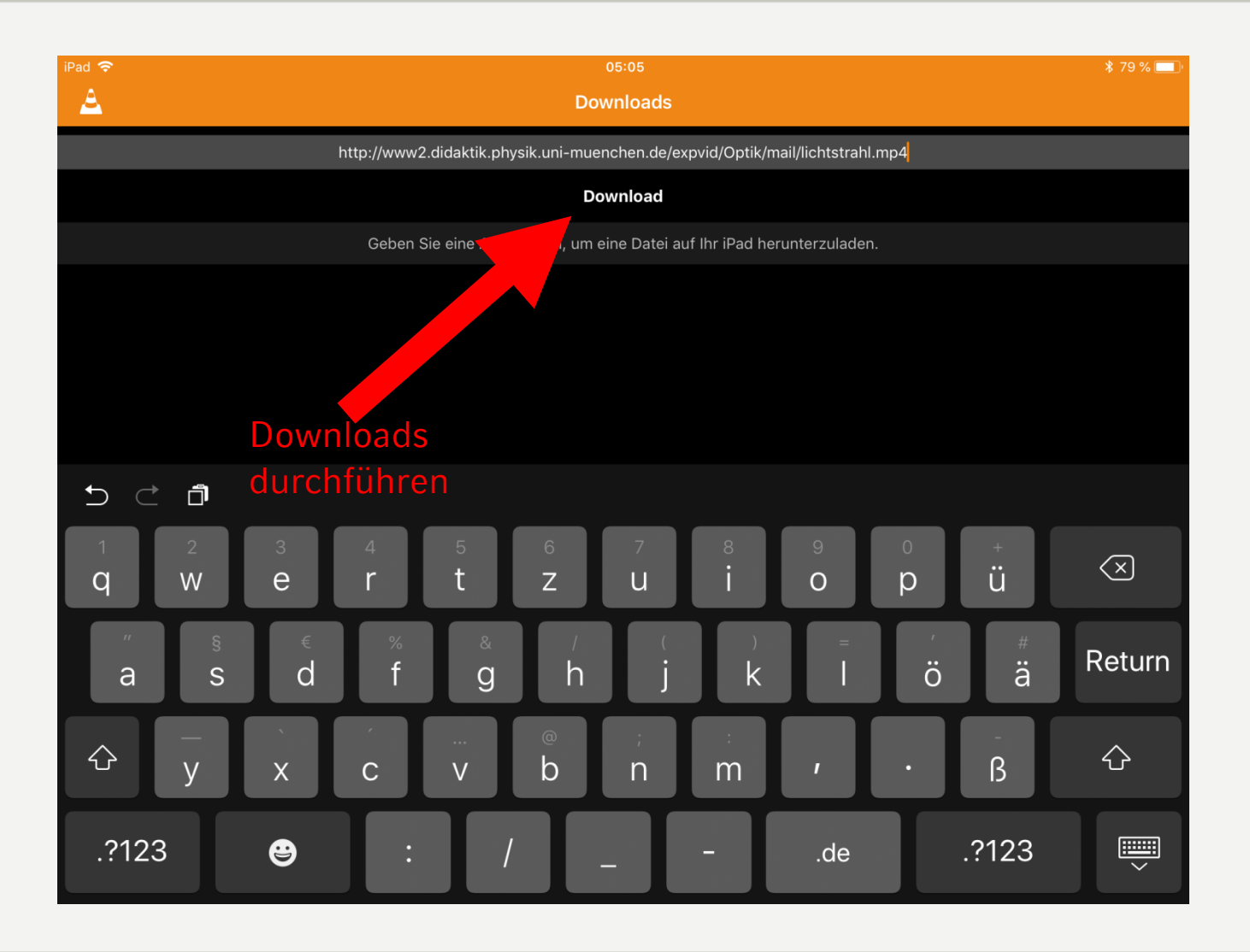

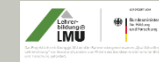

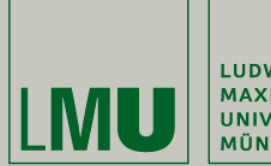

LUDWIG-**MAXIMILIANS-UNIVERSITÄT MÜNCHEN** 

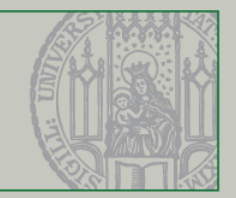

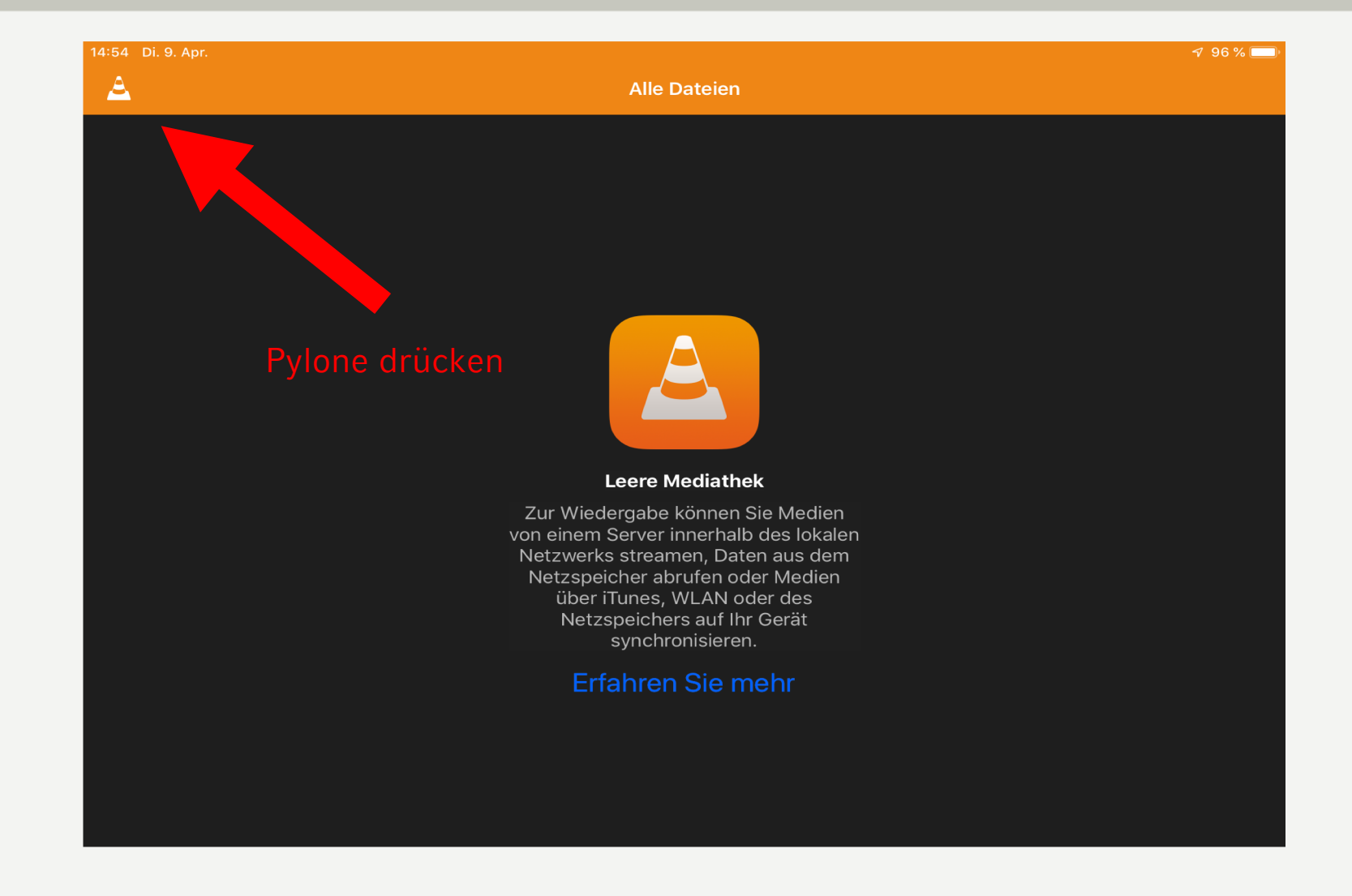

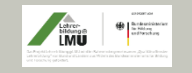

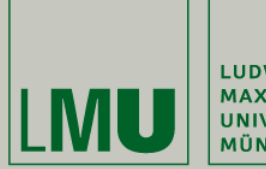

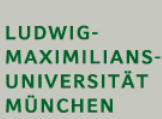

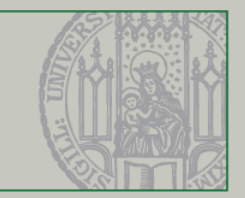

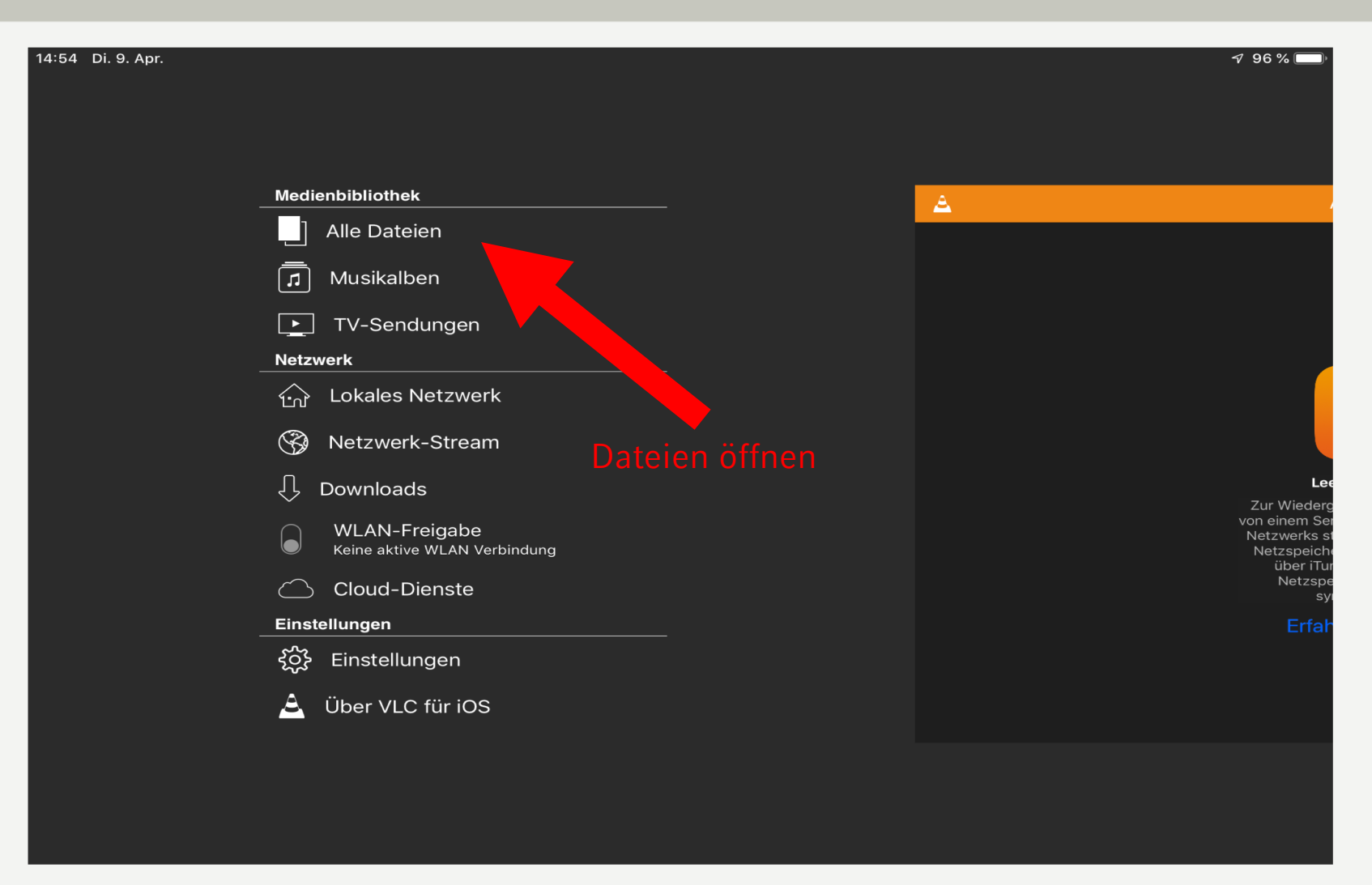

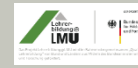

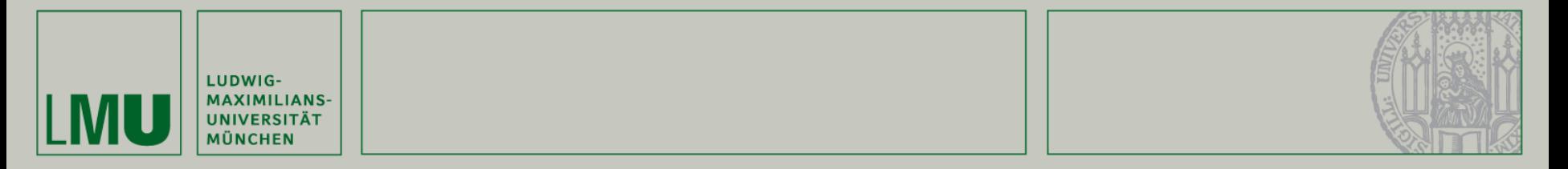

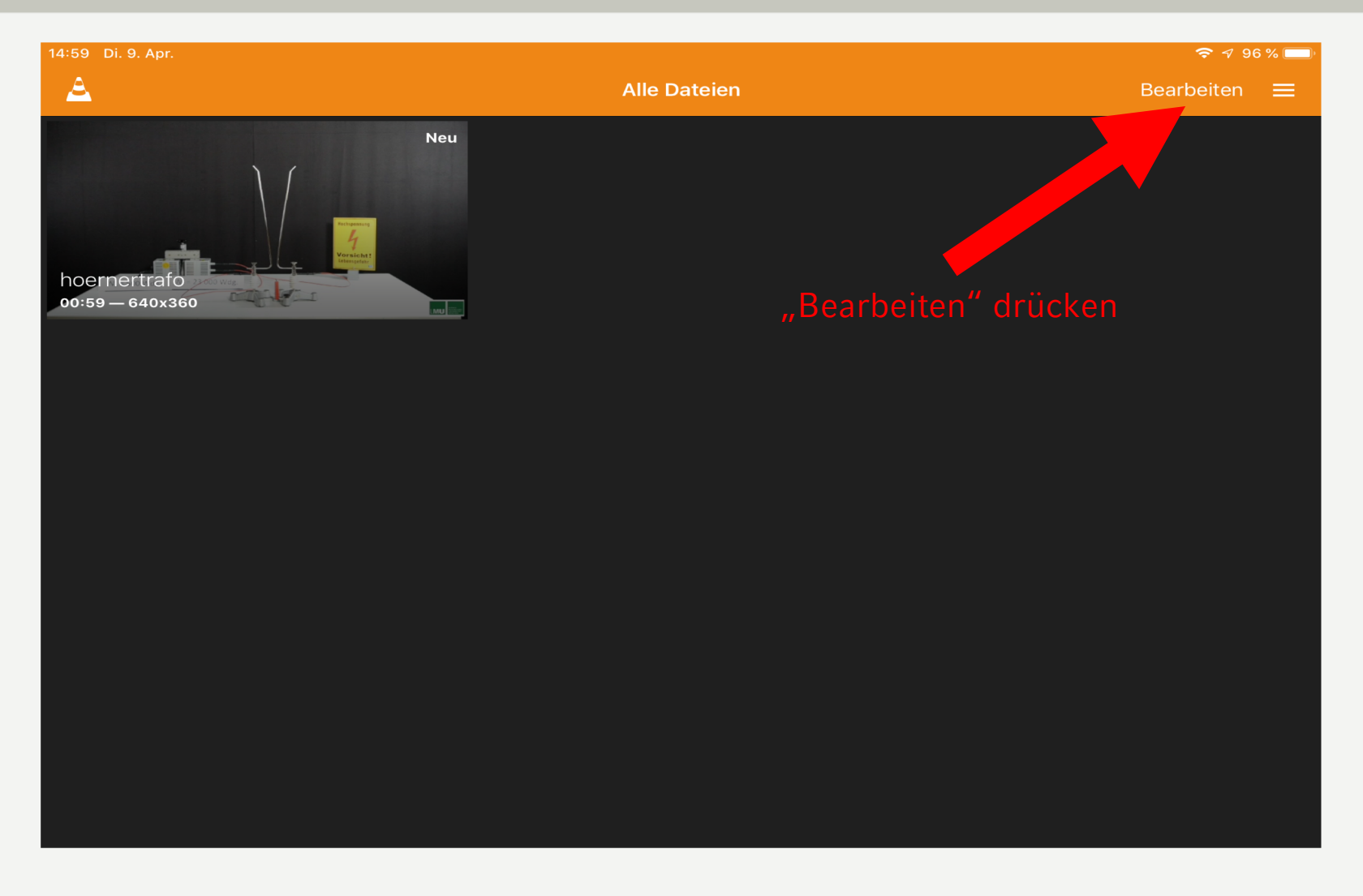

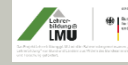

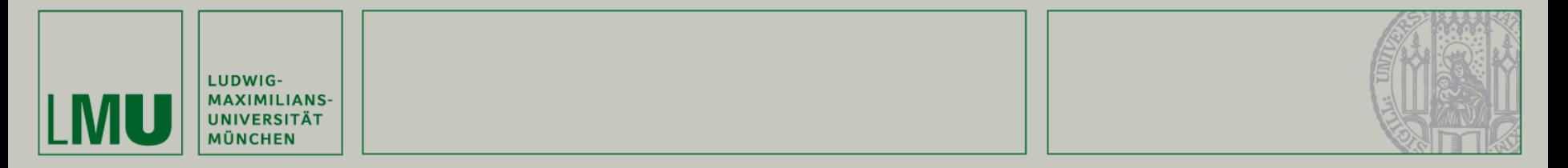

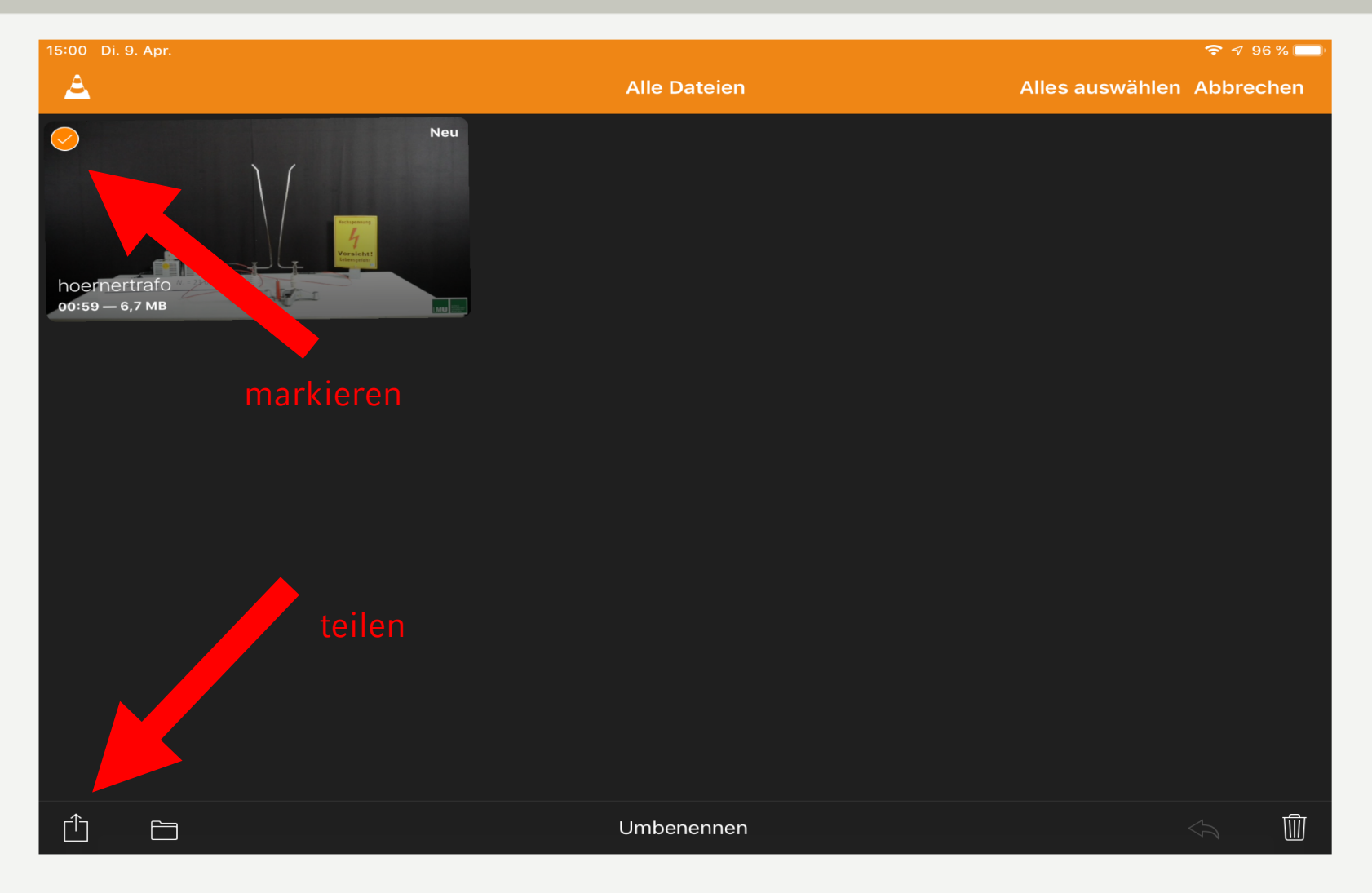

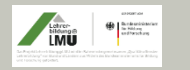

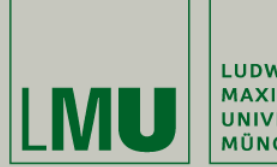

LUDWIG-**MAXIMILIANS-UNIVERSITÄT MÜNCHEN** 

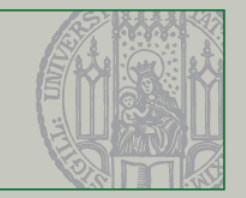

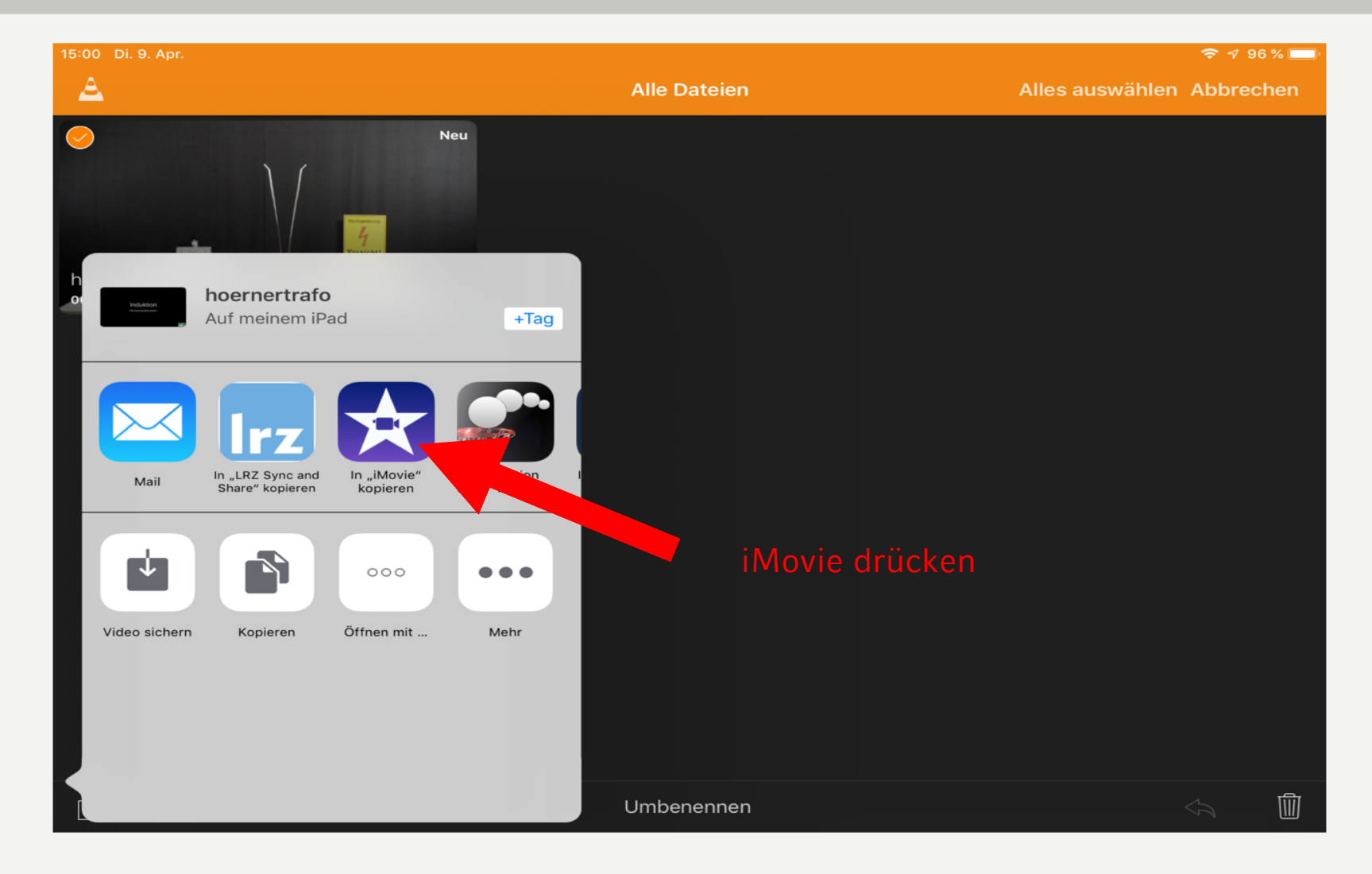

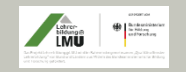

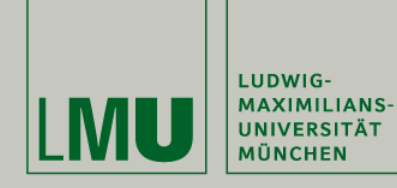

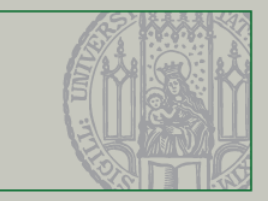

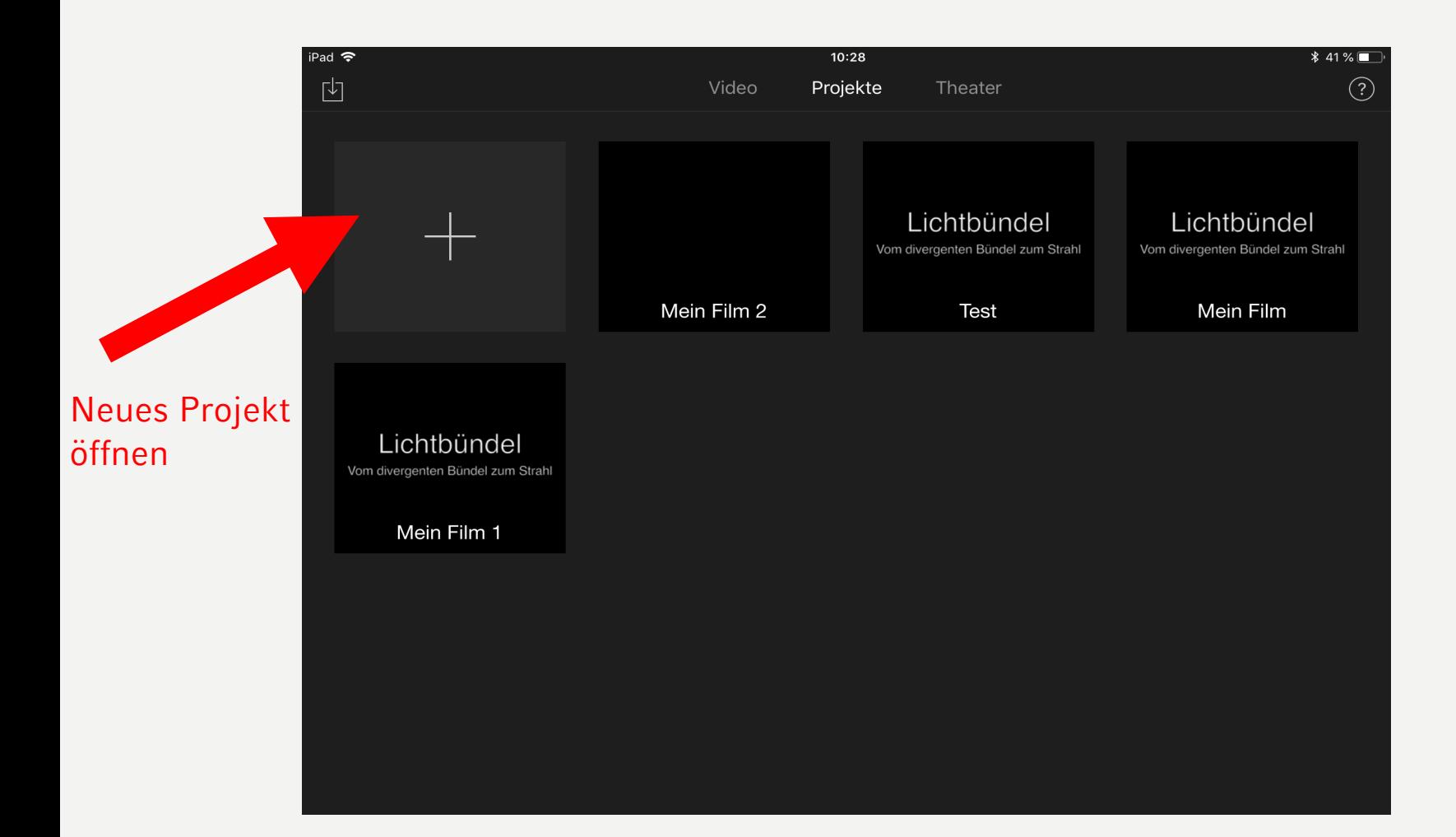

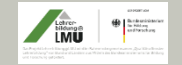

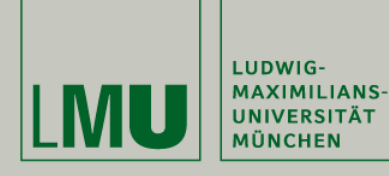

#### Arbeiten in iMovie

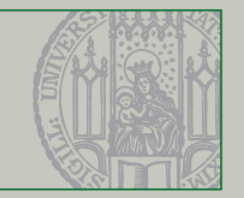

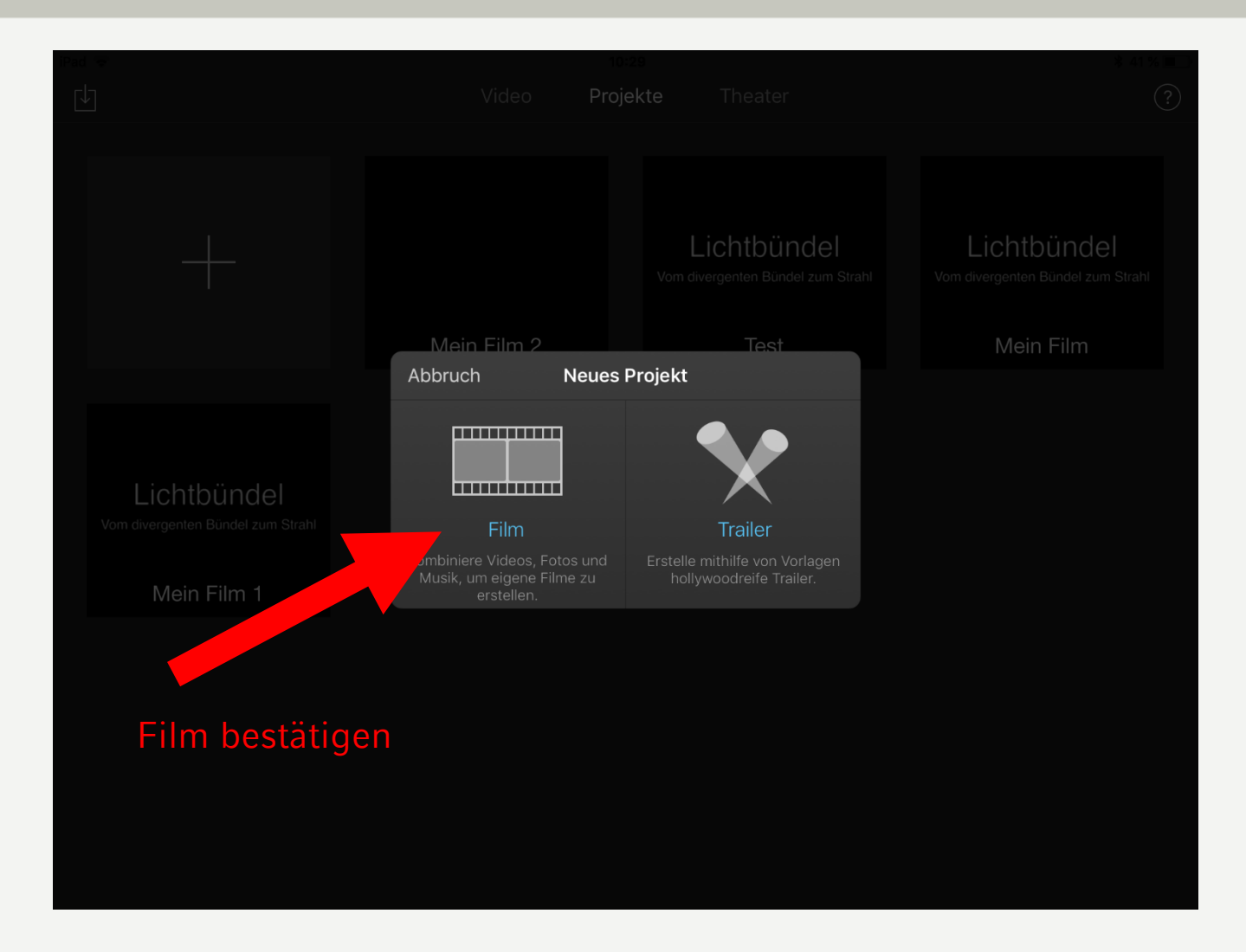

StD Matthias Schweinberger The Teachbetreuertagung 11. April 2019, Würzburg 19, 23

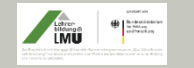

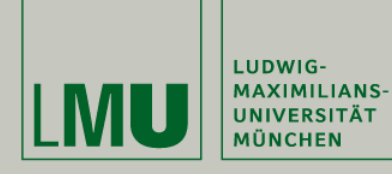

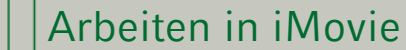

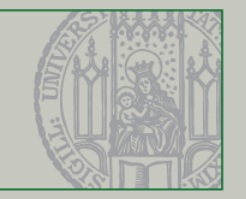

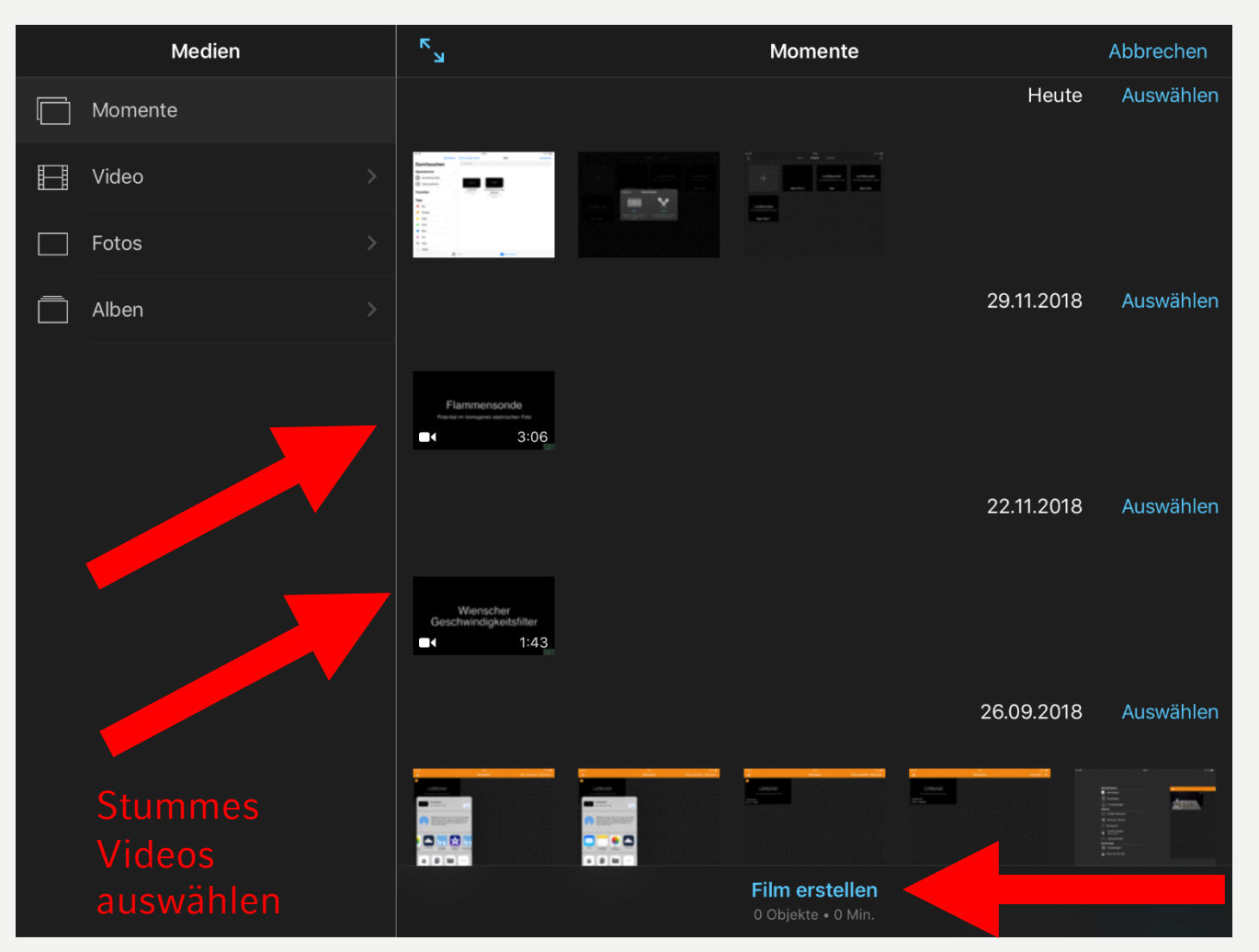

#### Film erstellen

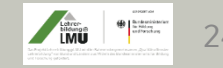

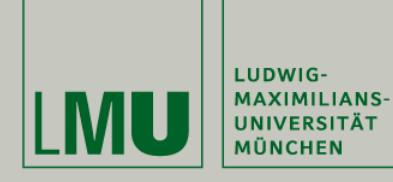

#### Arbeiten in iMovie

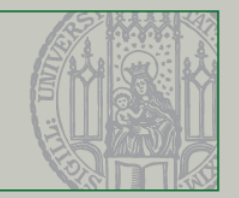

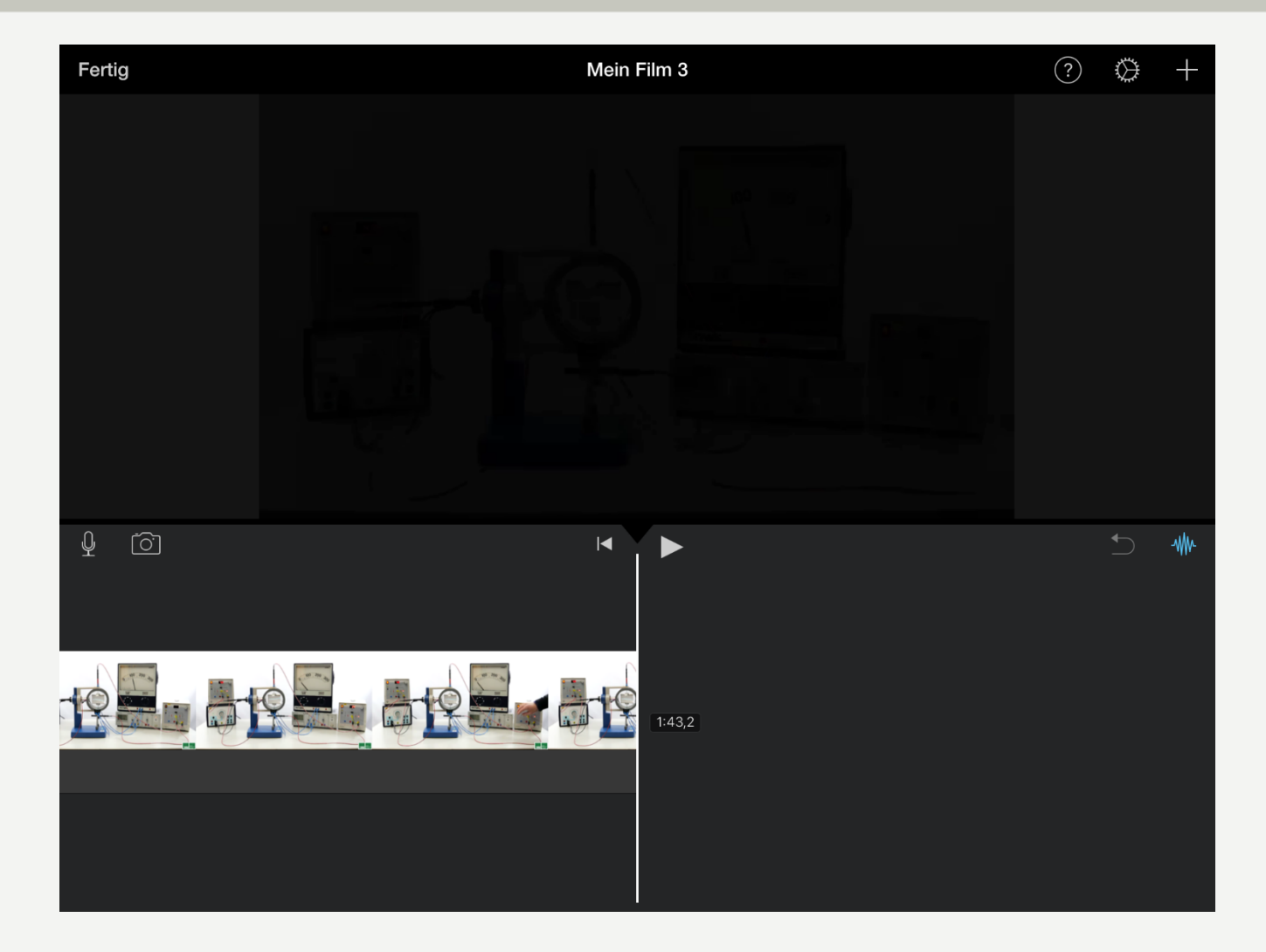

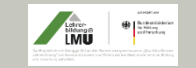

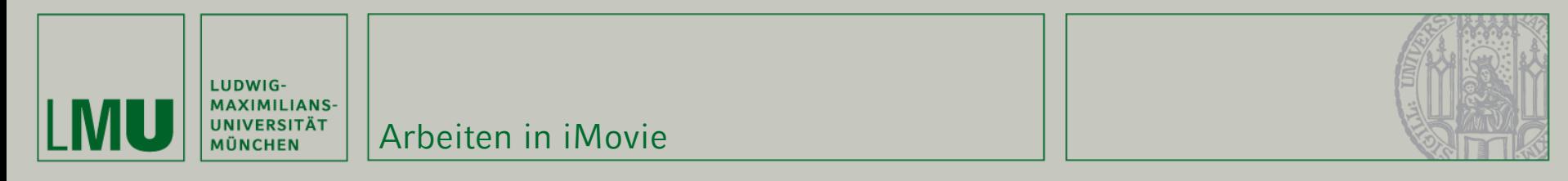

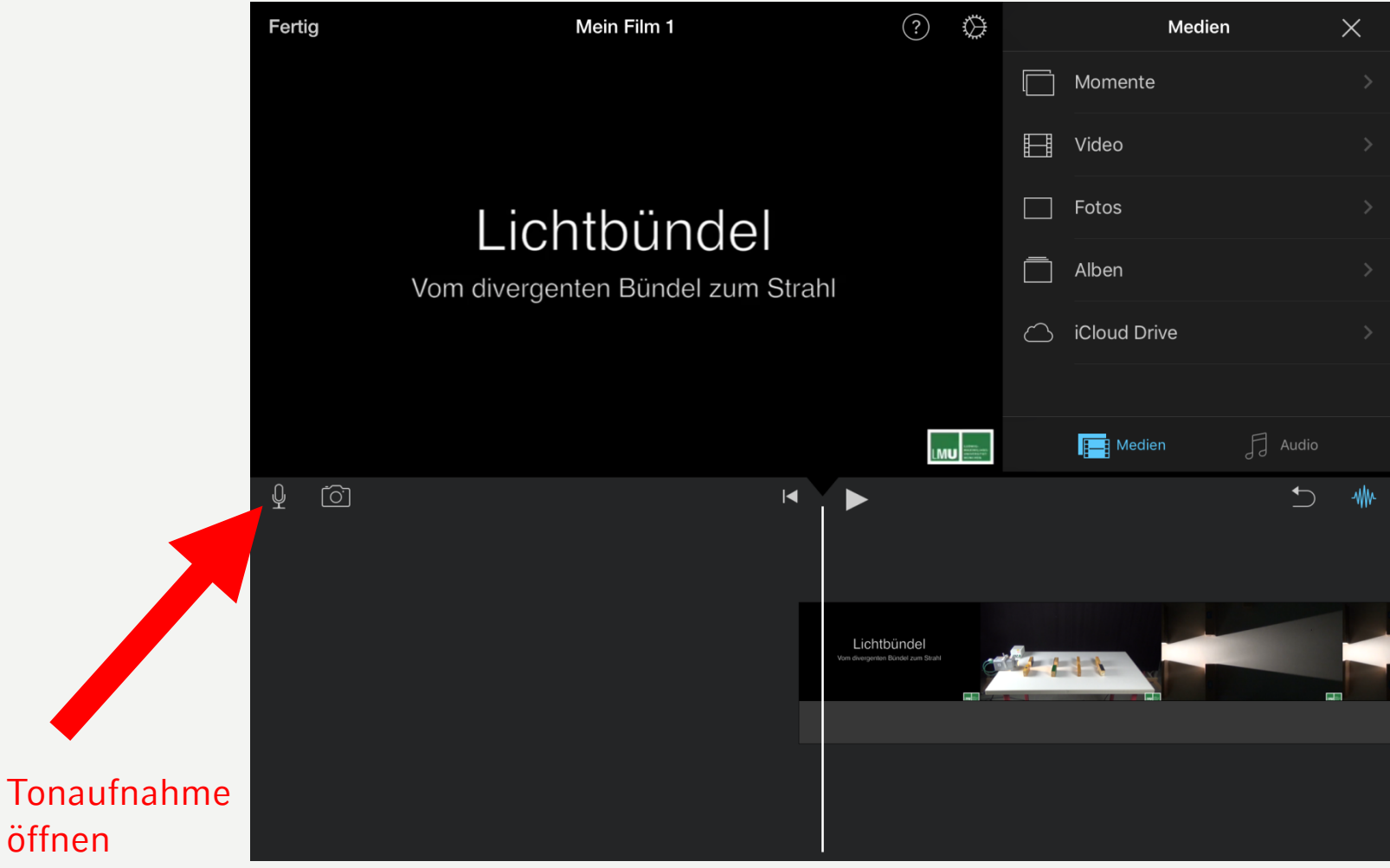

öffnen

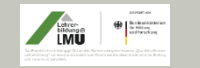

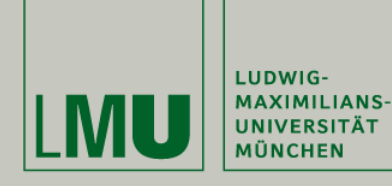

#### Arbeiten in iMovie

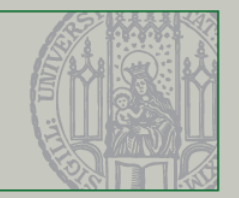

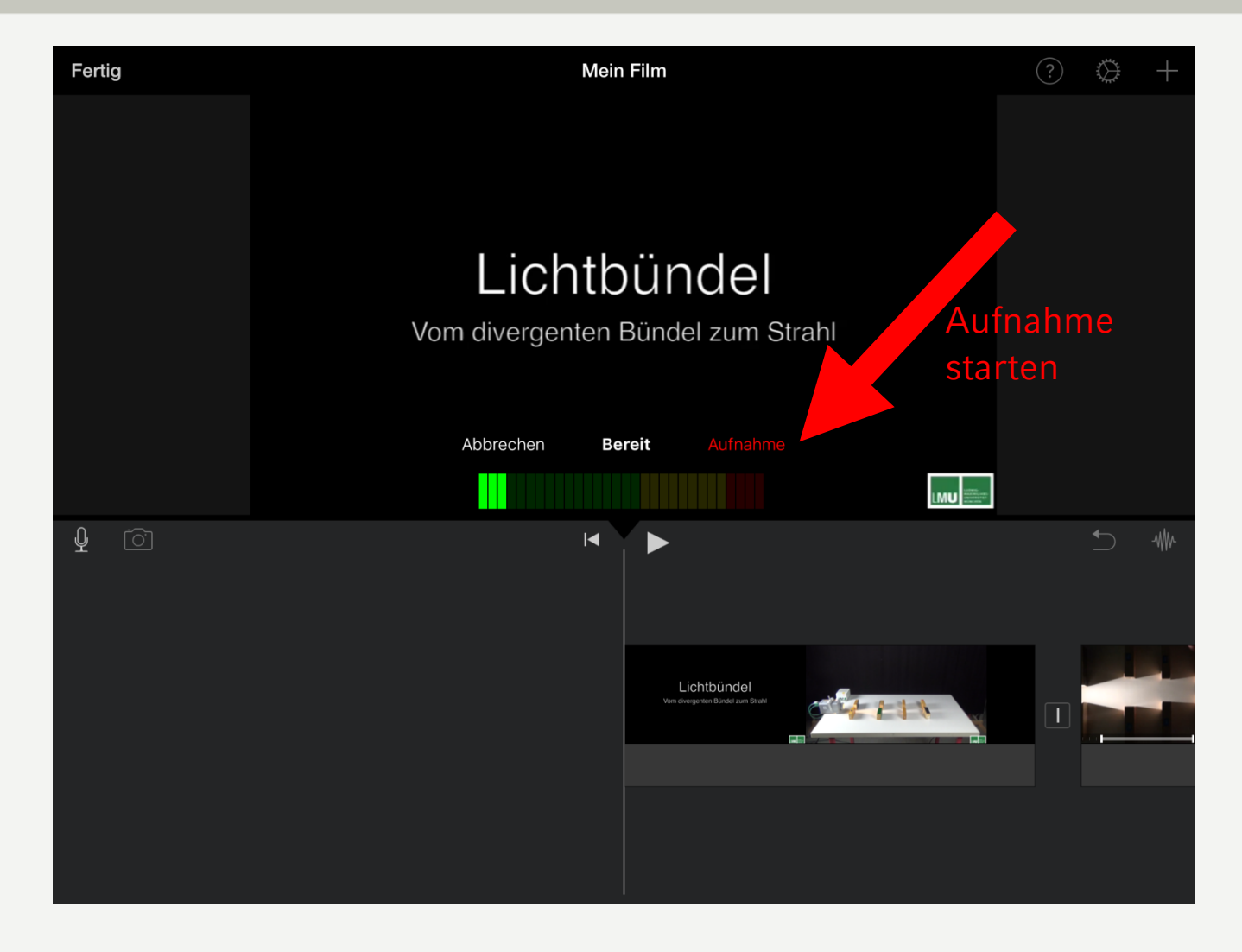

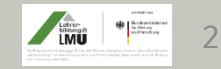

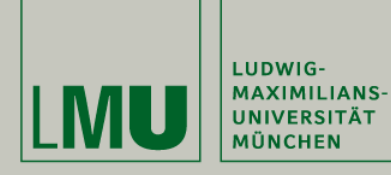

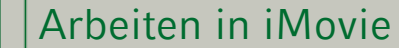

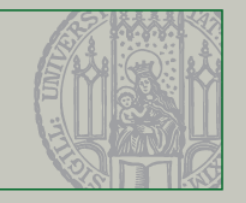

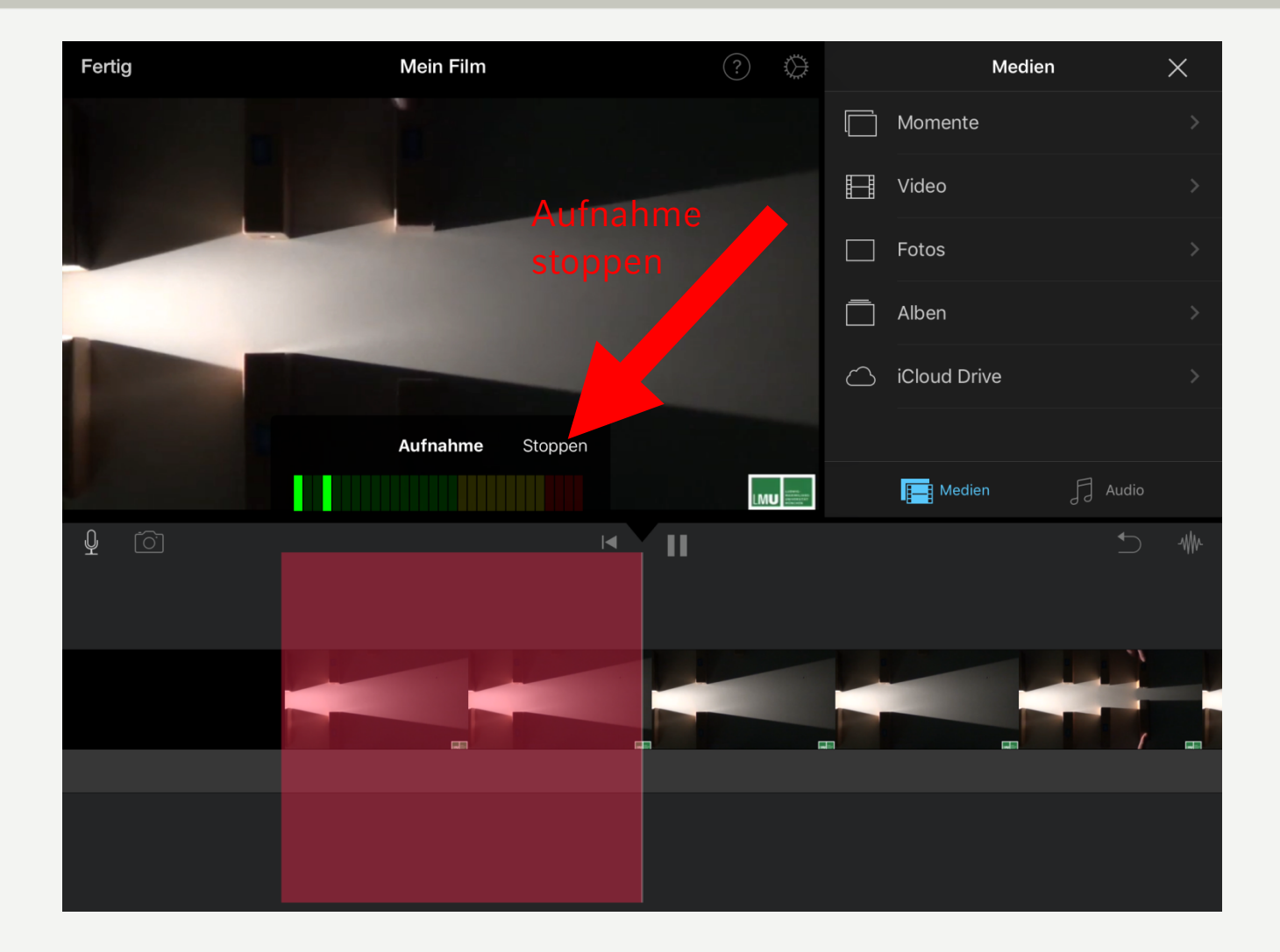

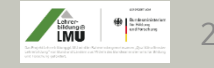

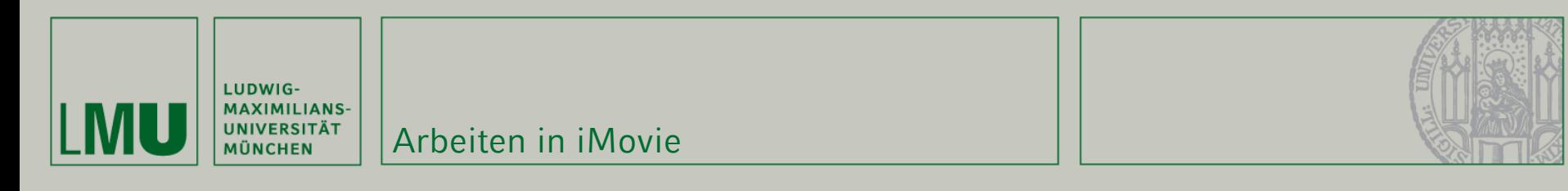

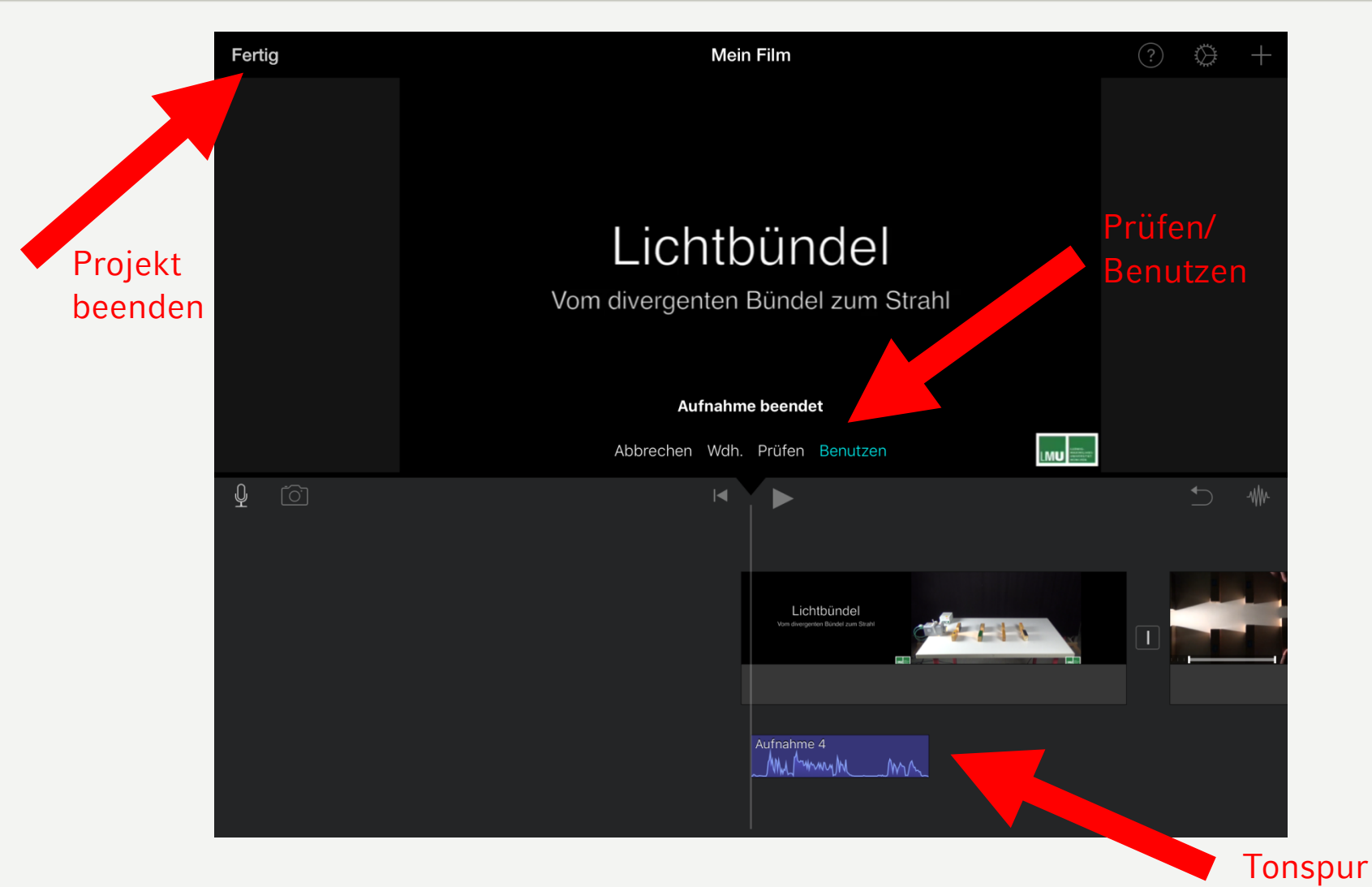

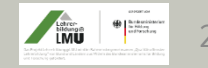

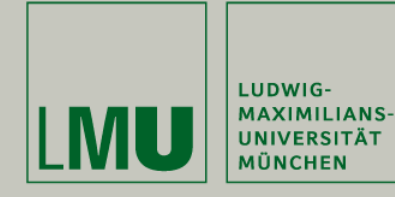

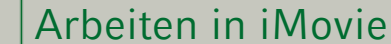

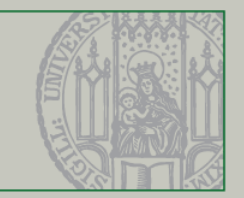

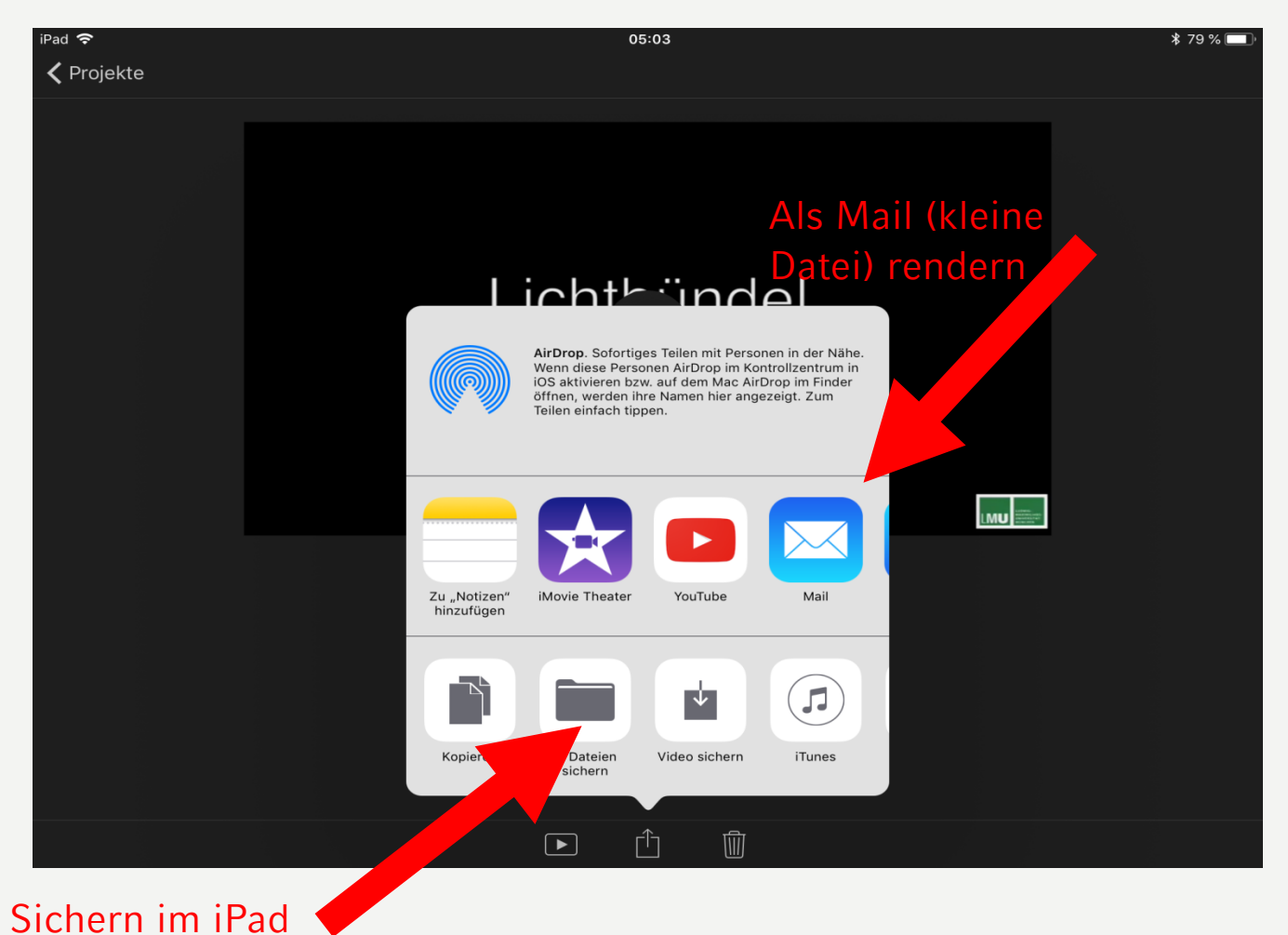

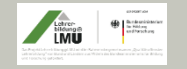

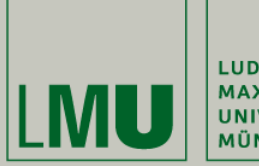

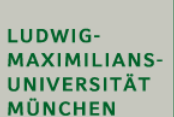

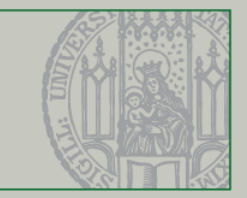

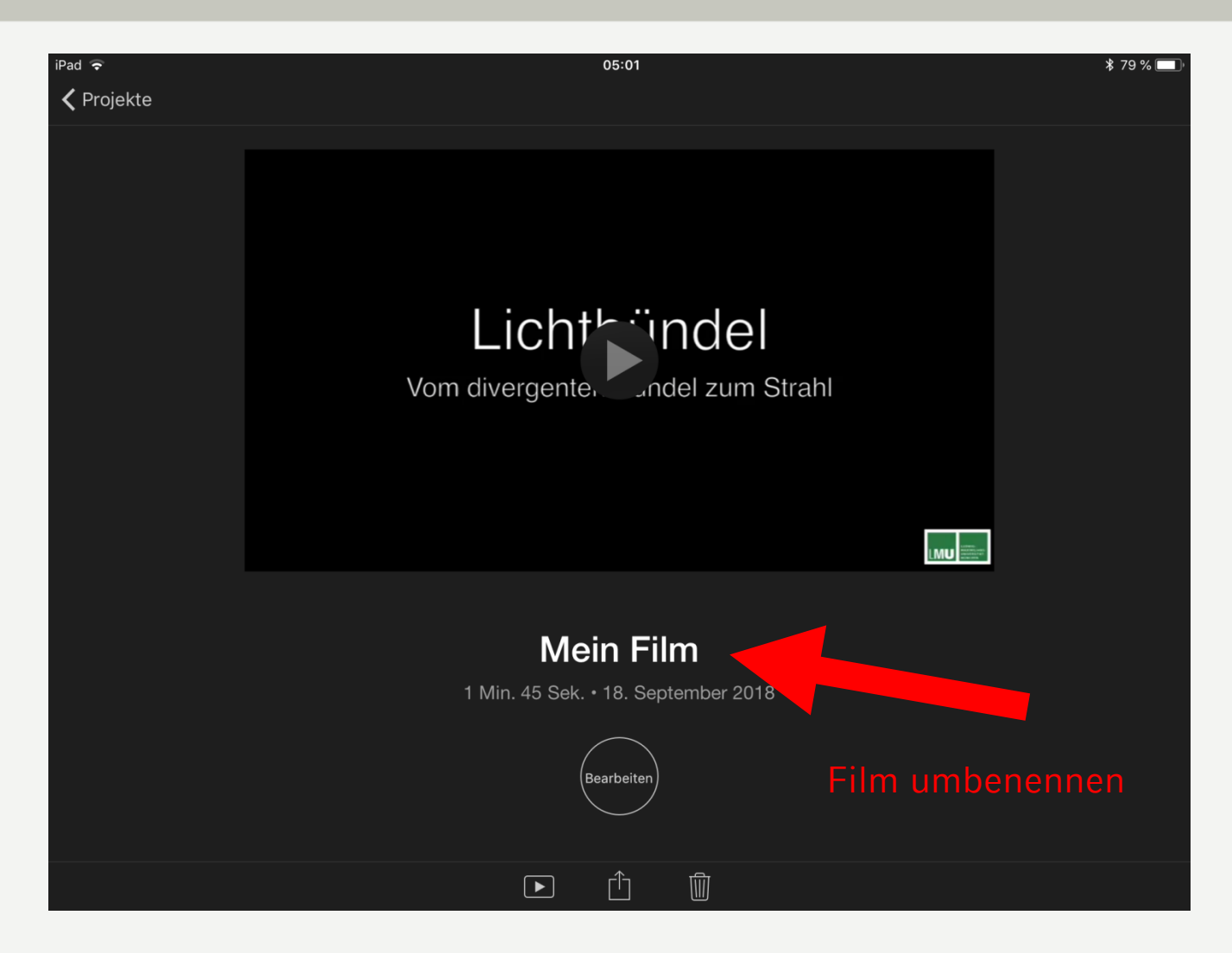

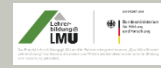

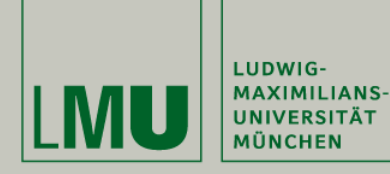

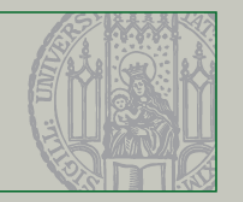

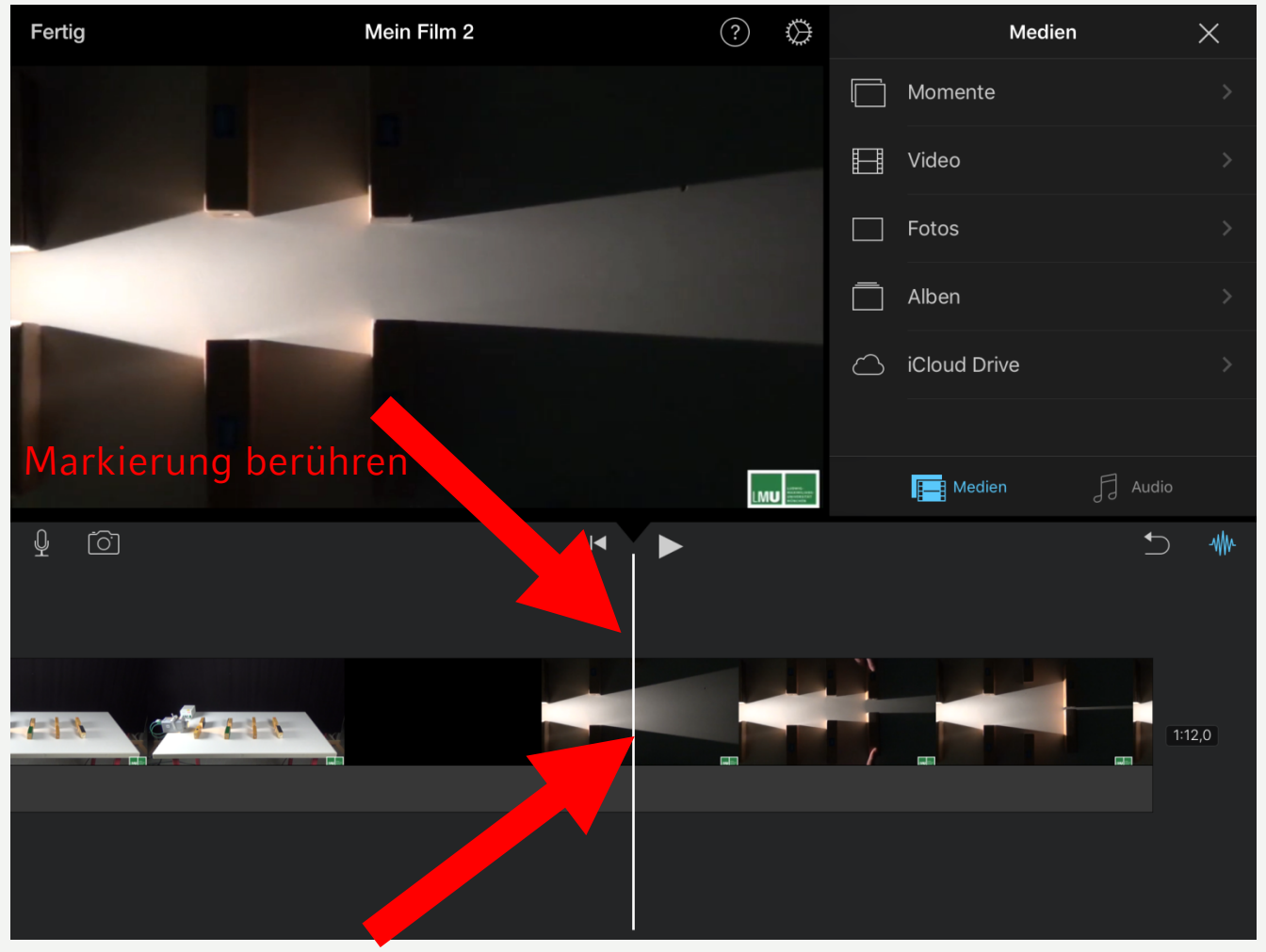

1. Markierung setzen

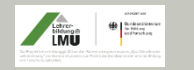

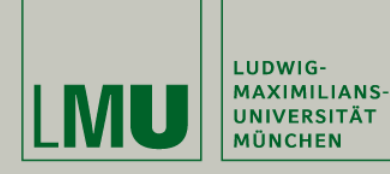

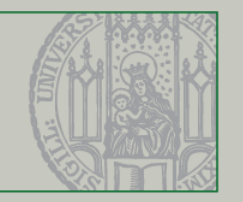

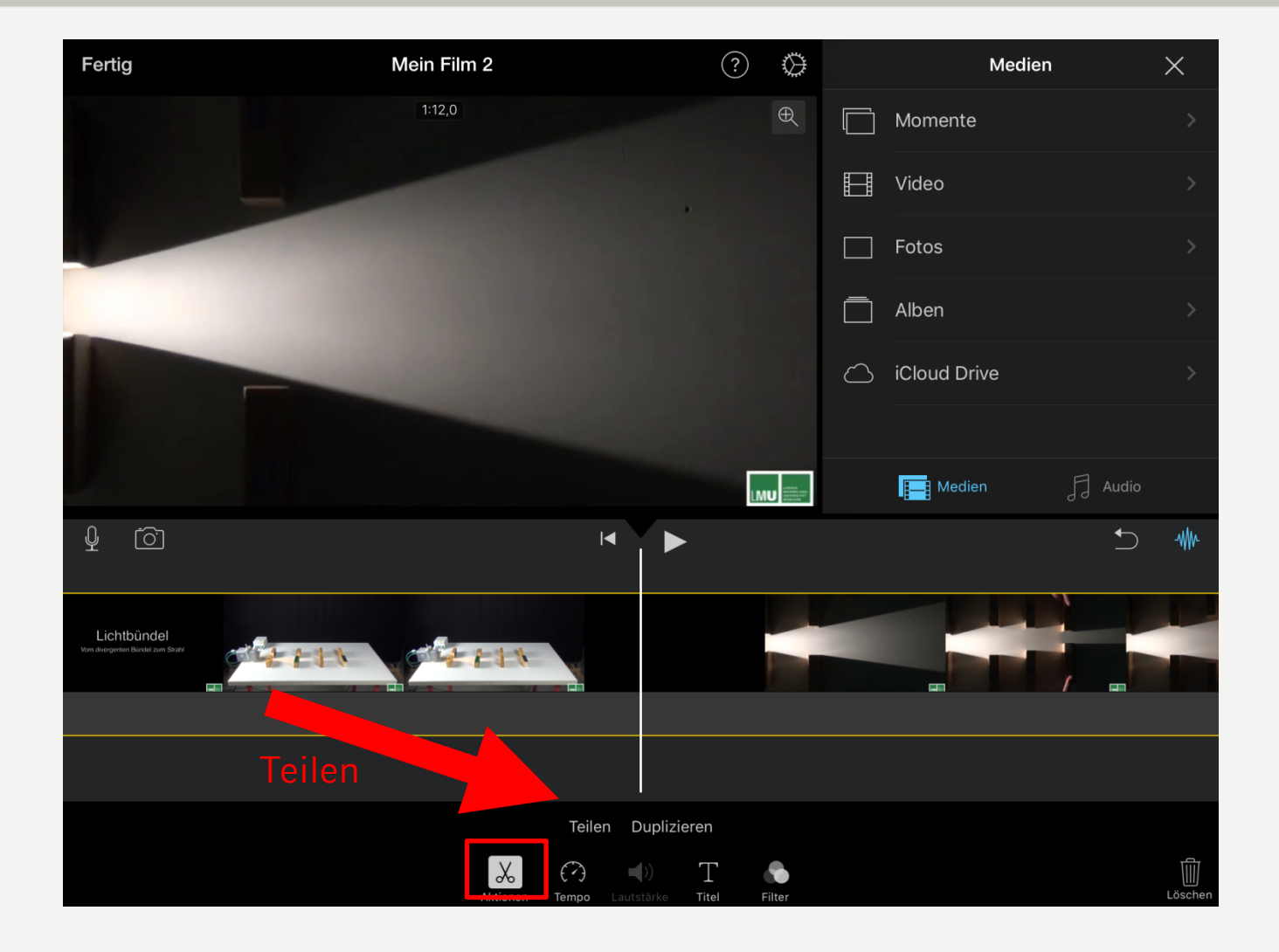

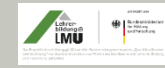

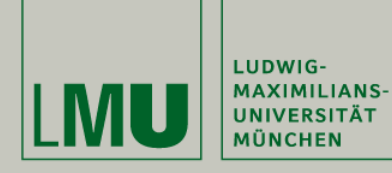

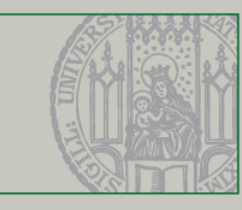

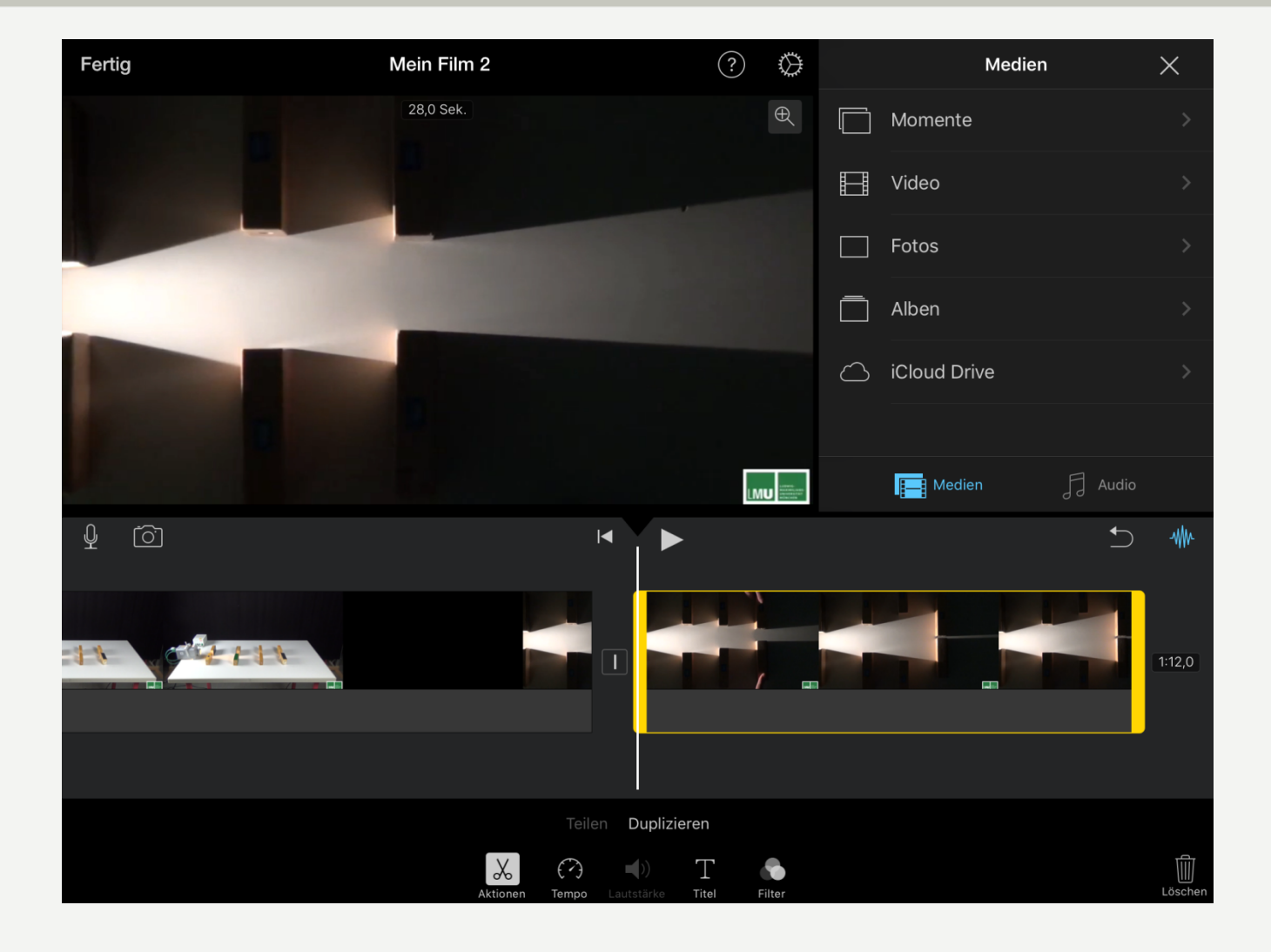

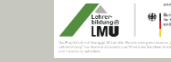

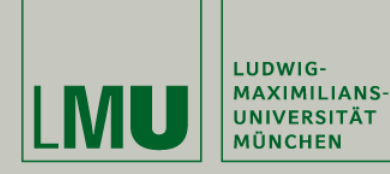

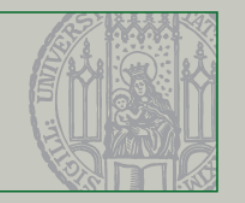

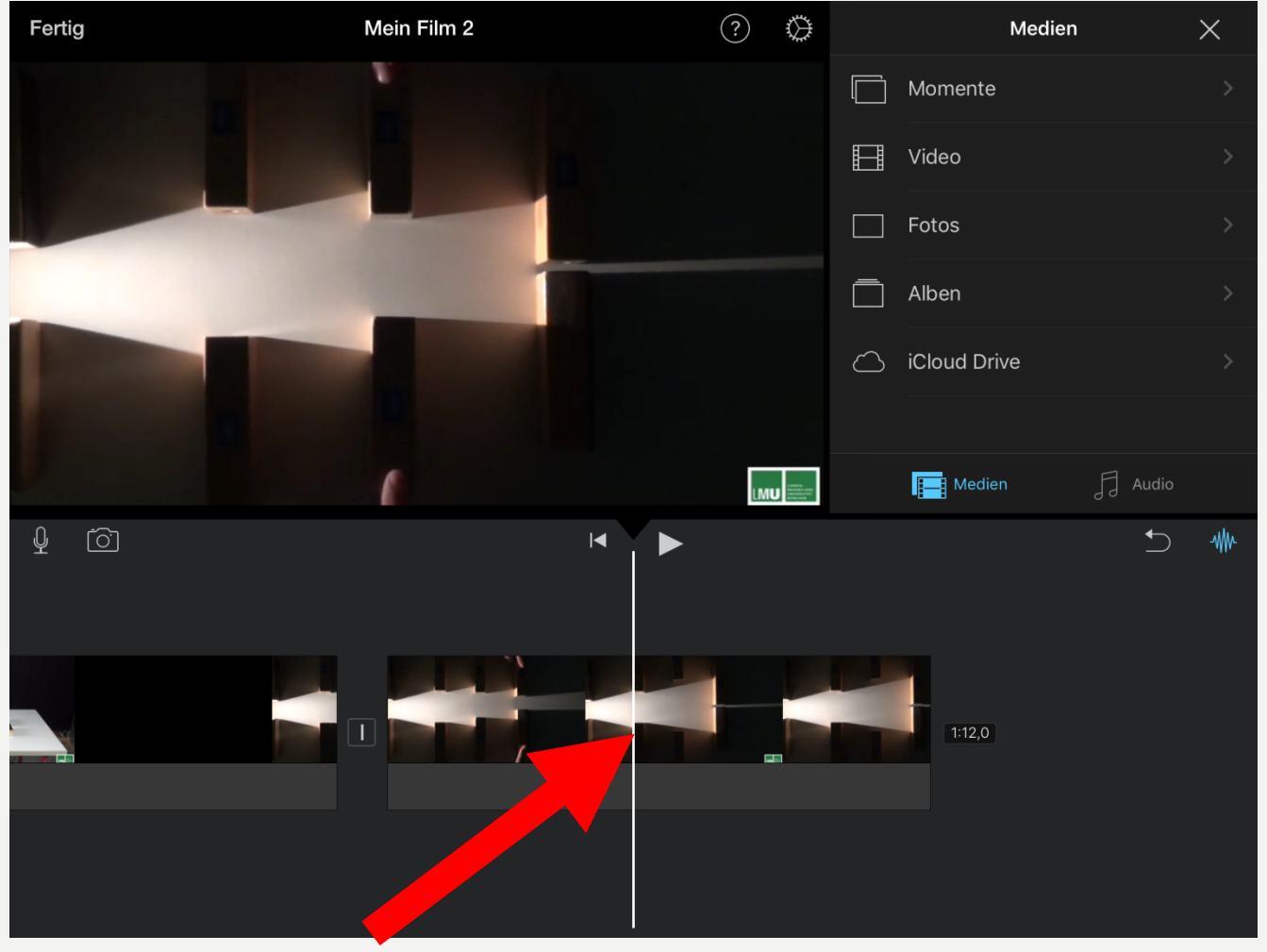

#### 2. Markierung setzen und berühren

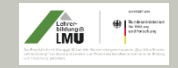

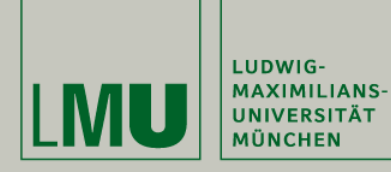

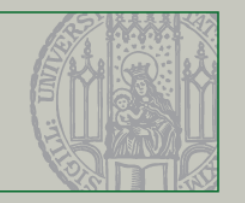

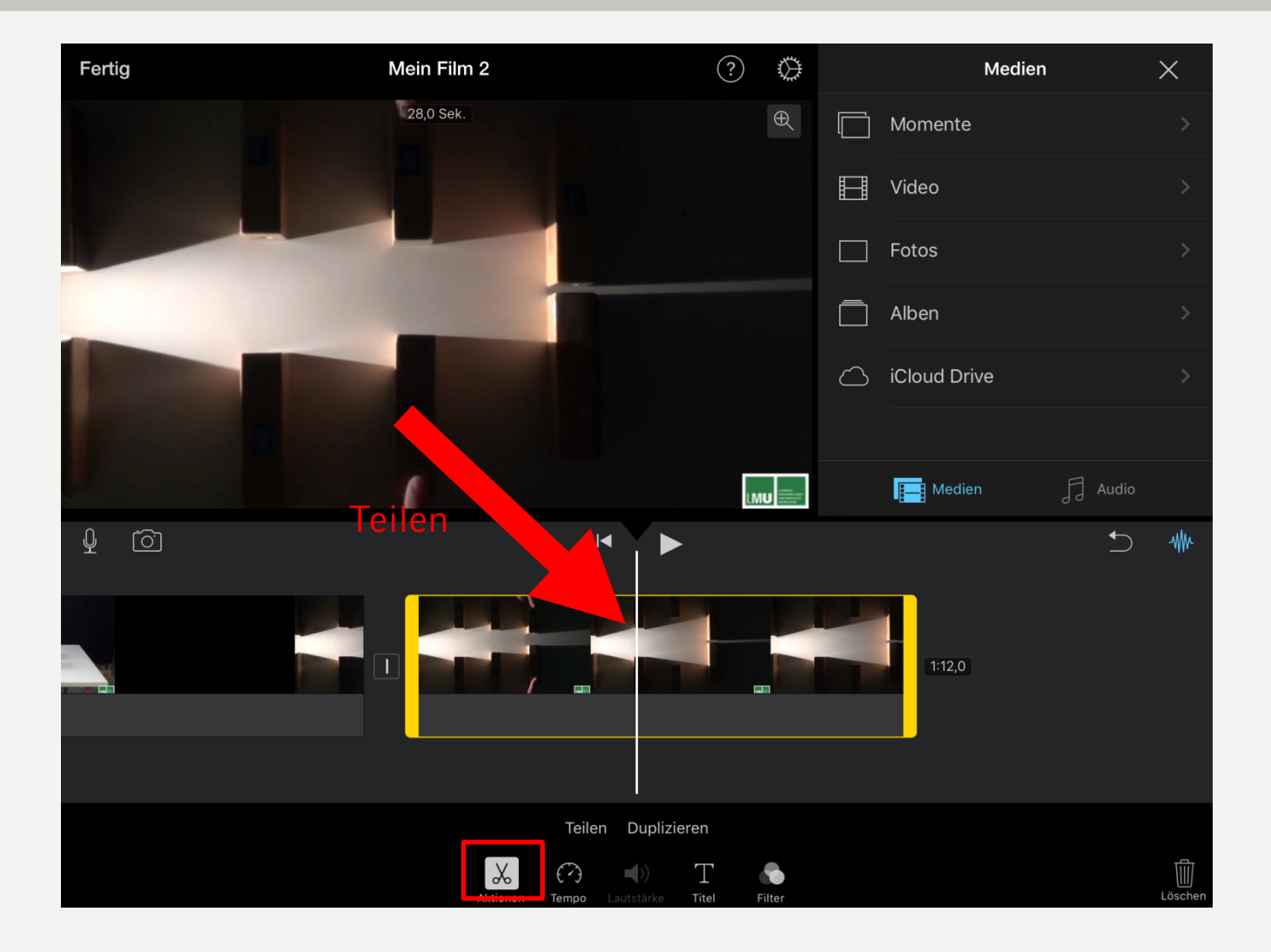

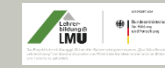

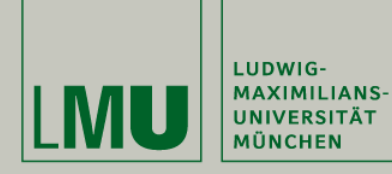

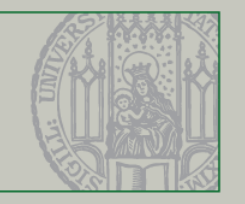

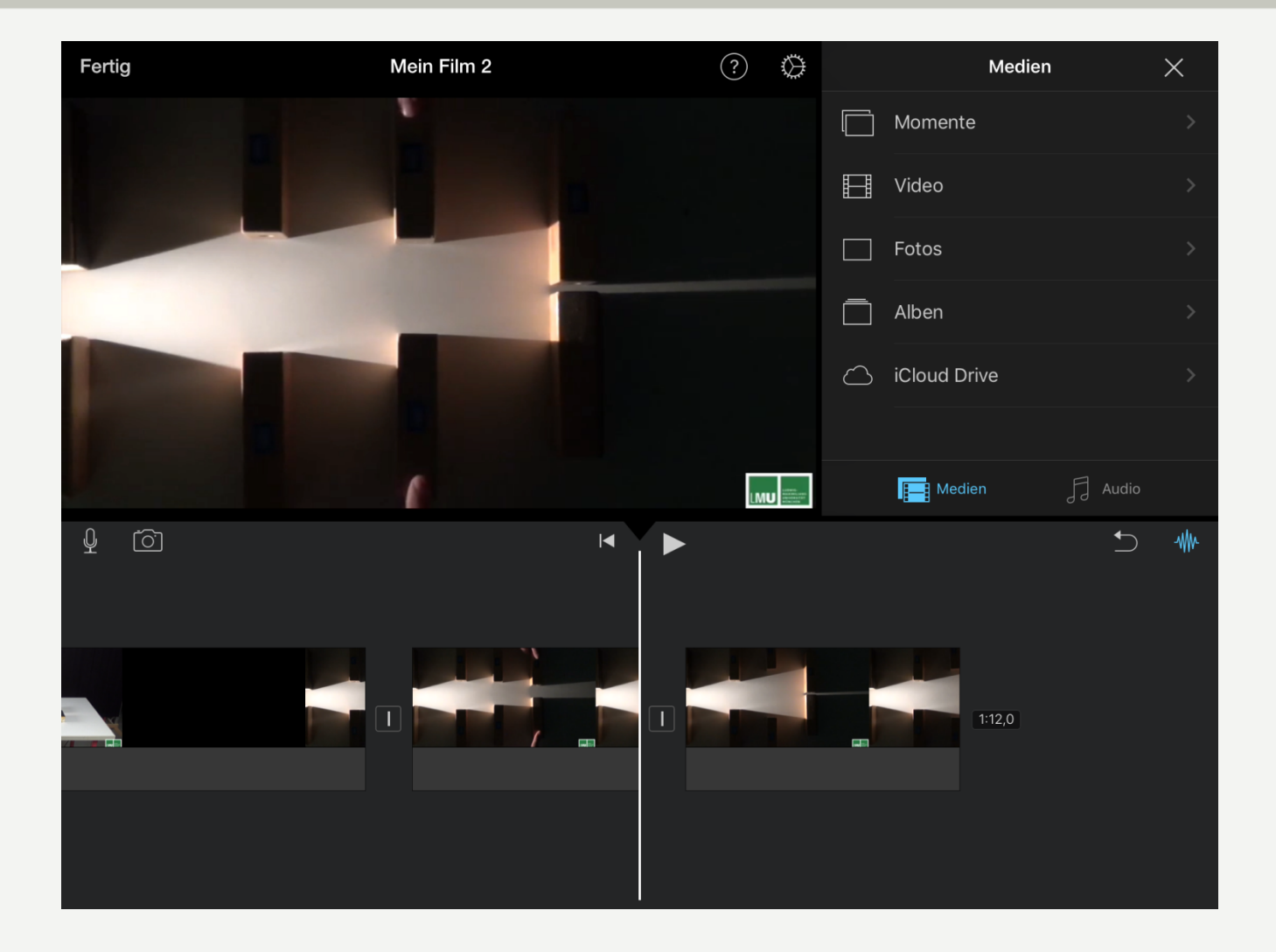

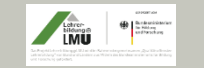

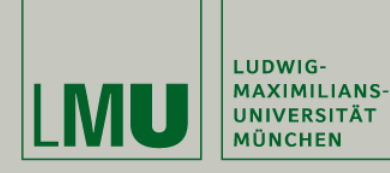

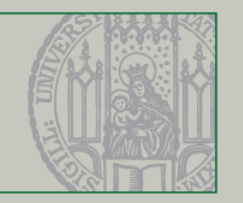

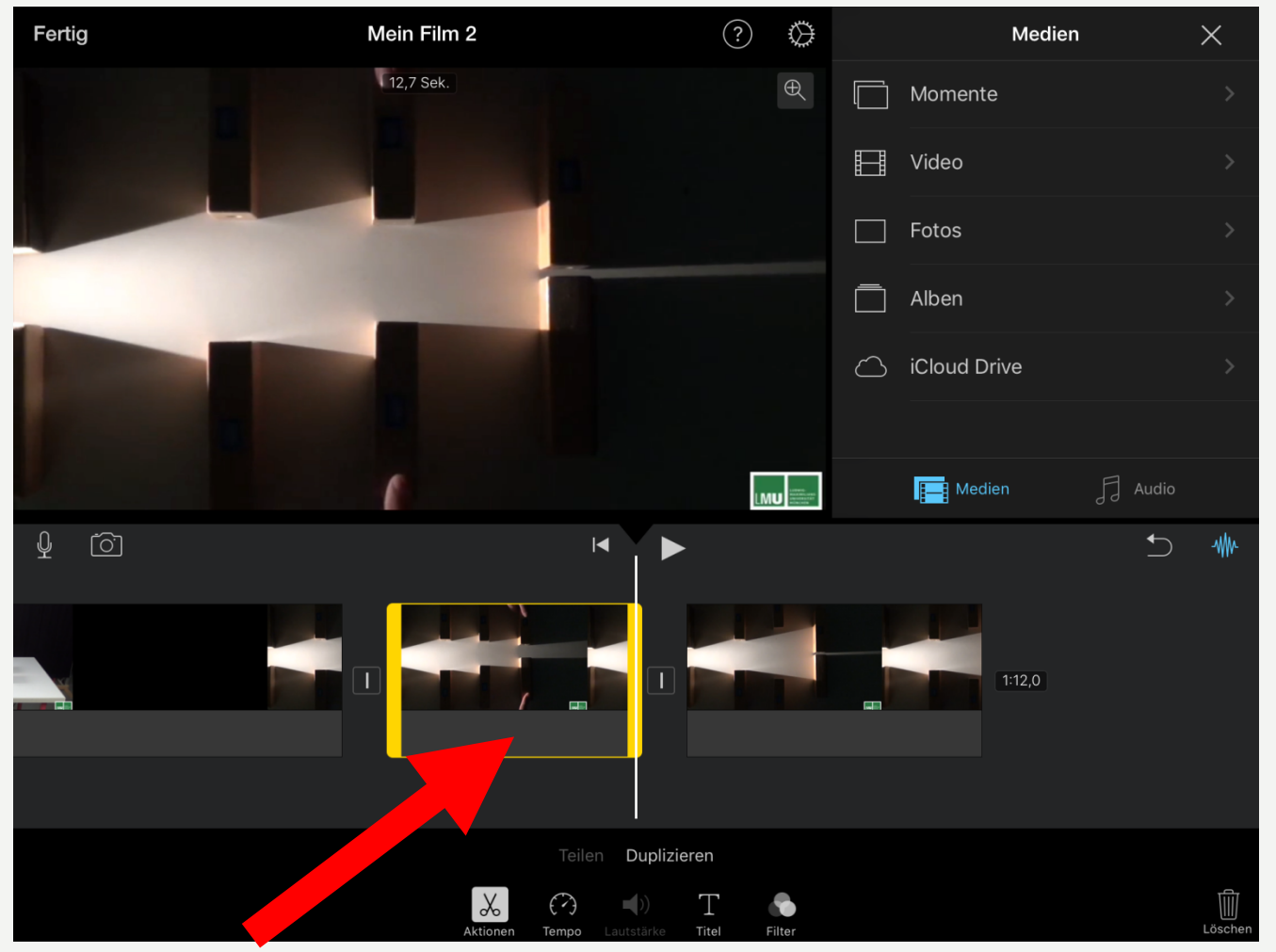

#### Ausschnitt berühren

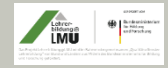

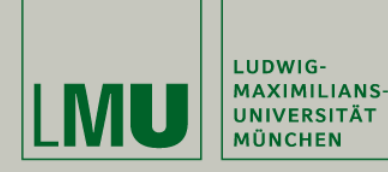

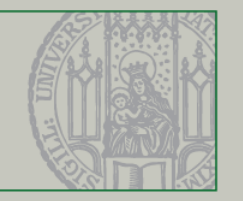

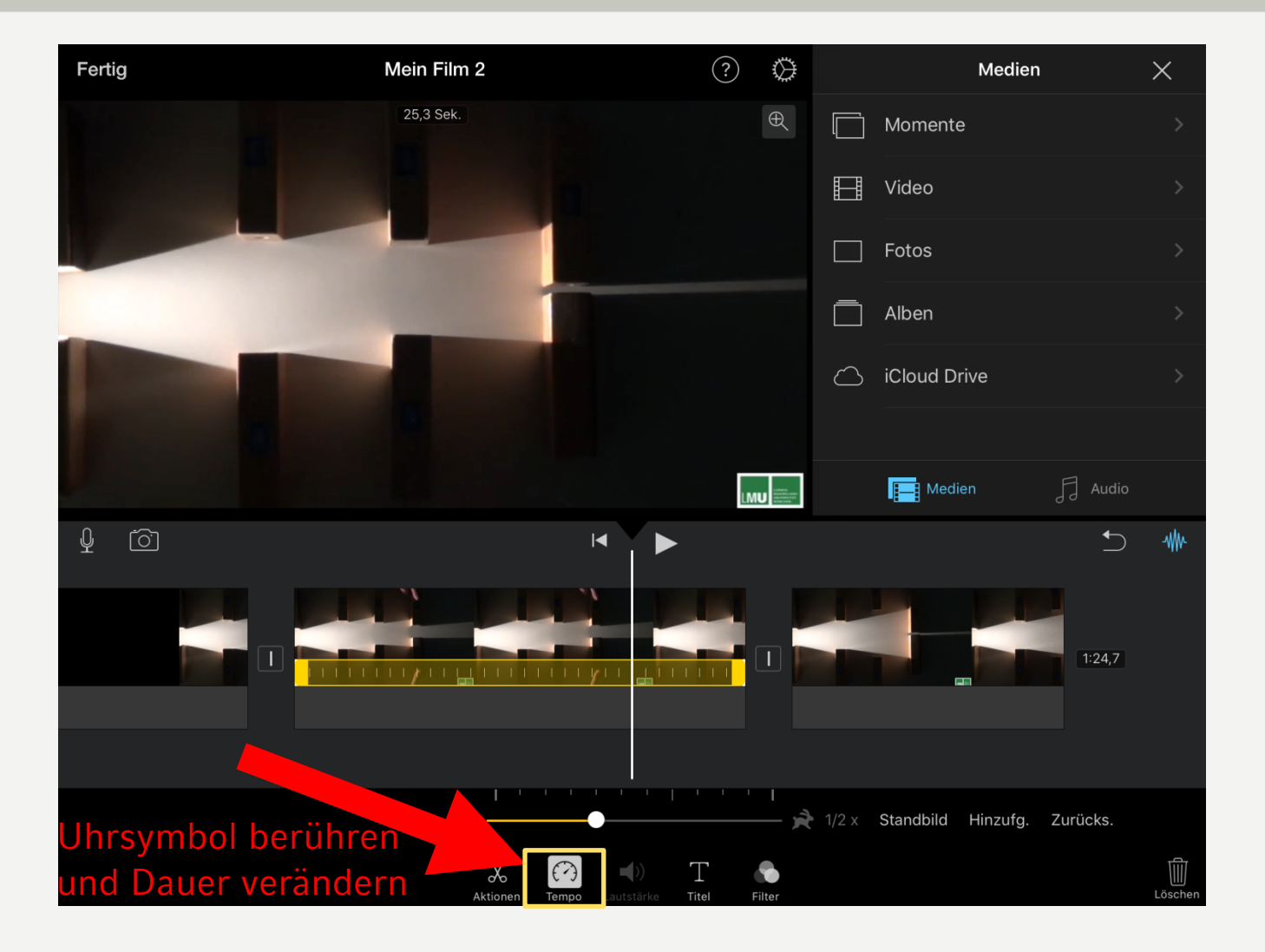

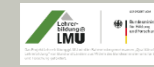

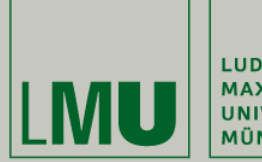

LUDWIG-MAXIMILIANS-<br>UNIVERSITÄT **MÜNCHEN** 

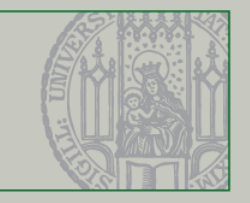

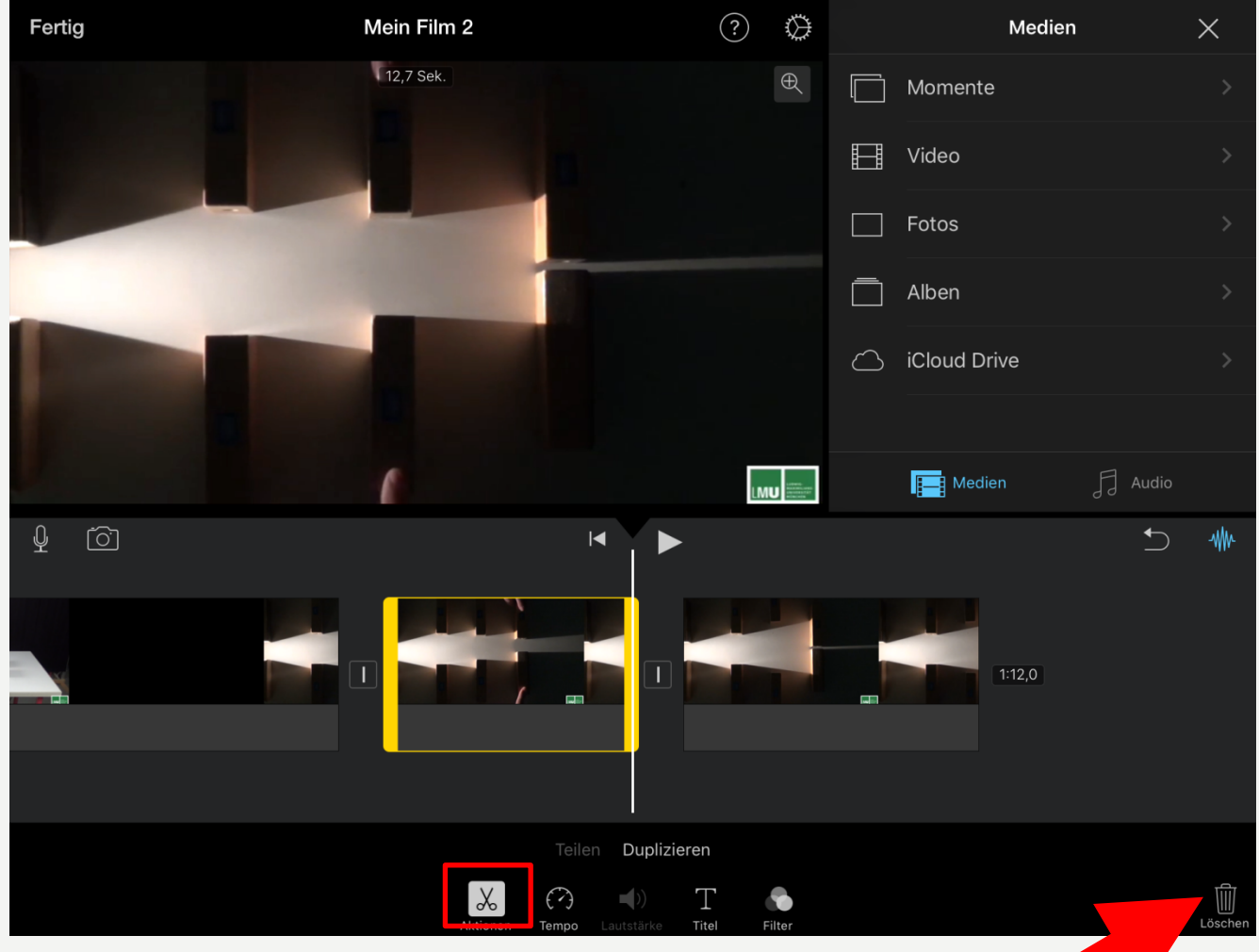

#### Markierte Sequenz löschen

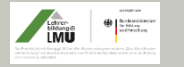

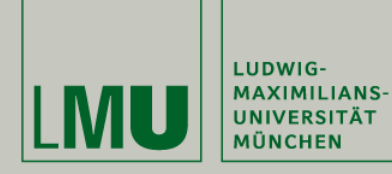

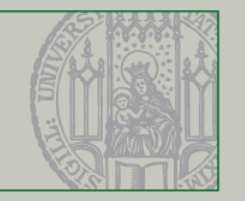

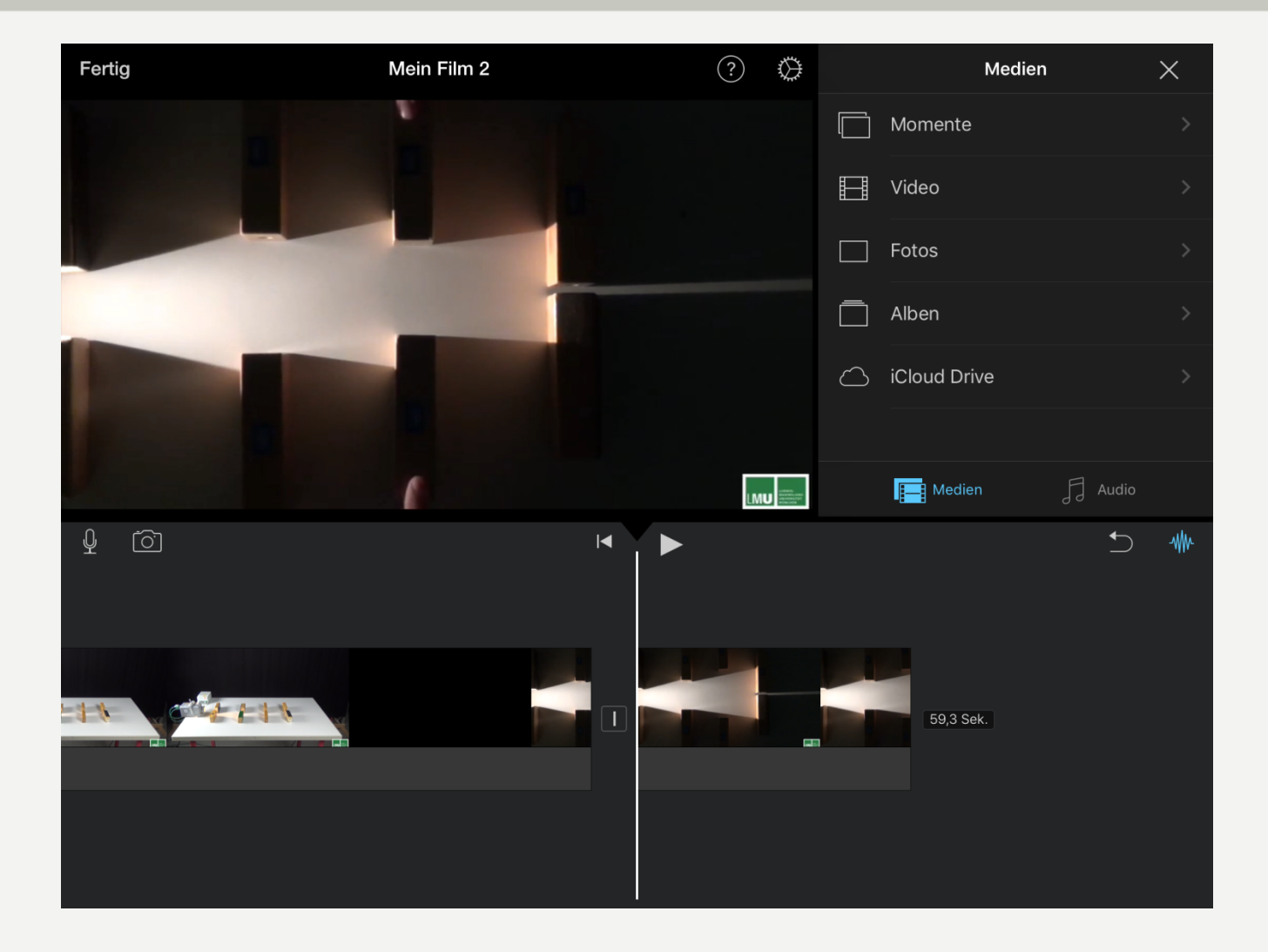

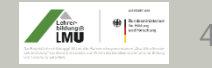

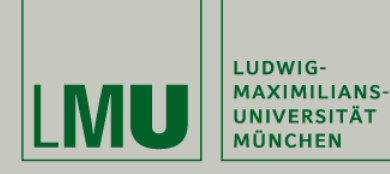

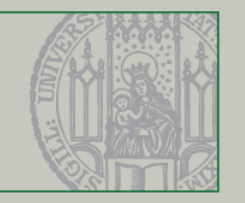

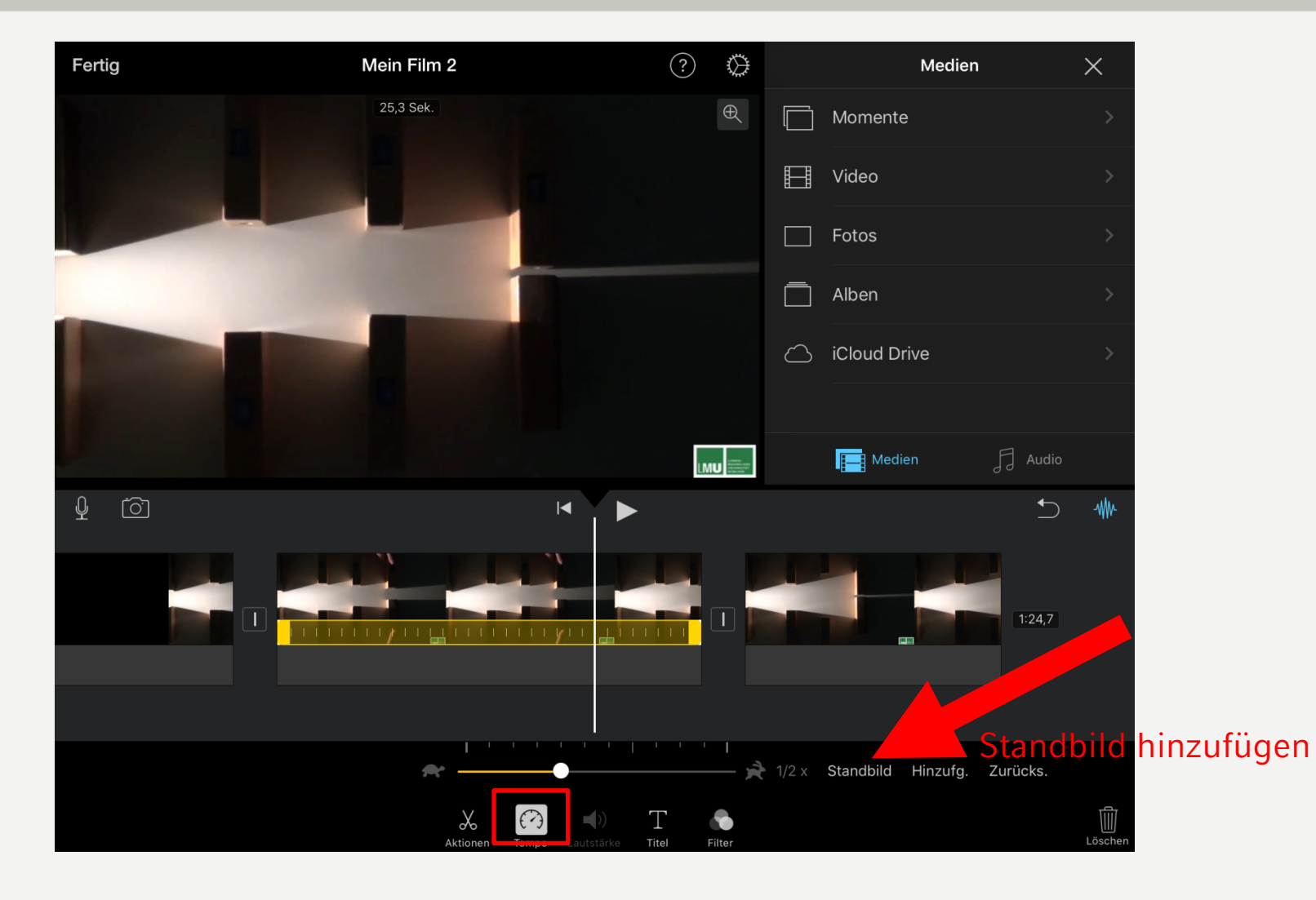

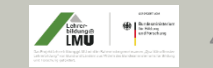

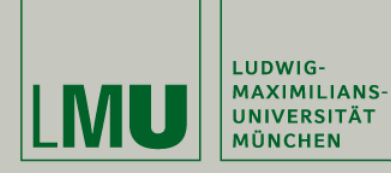

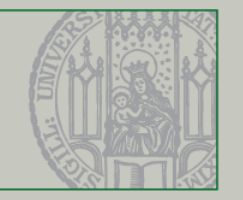

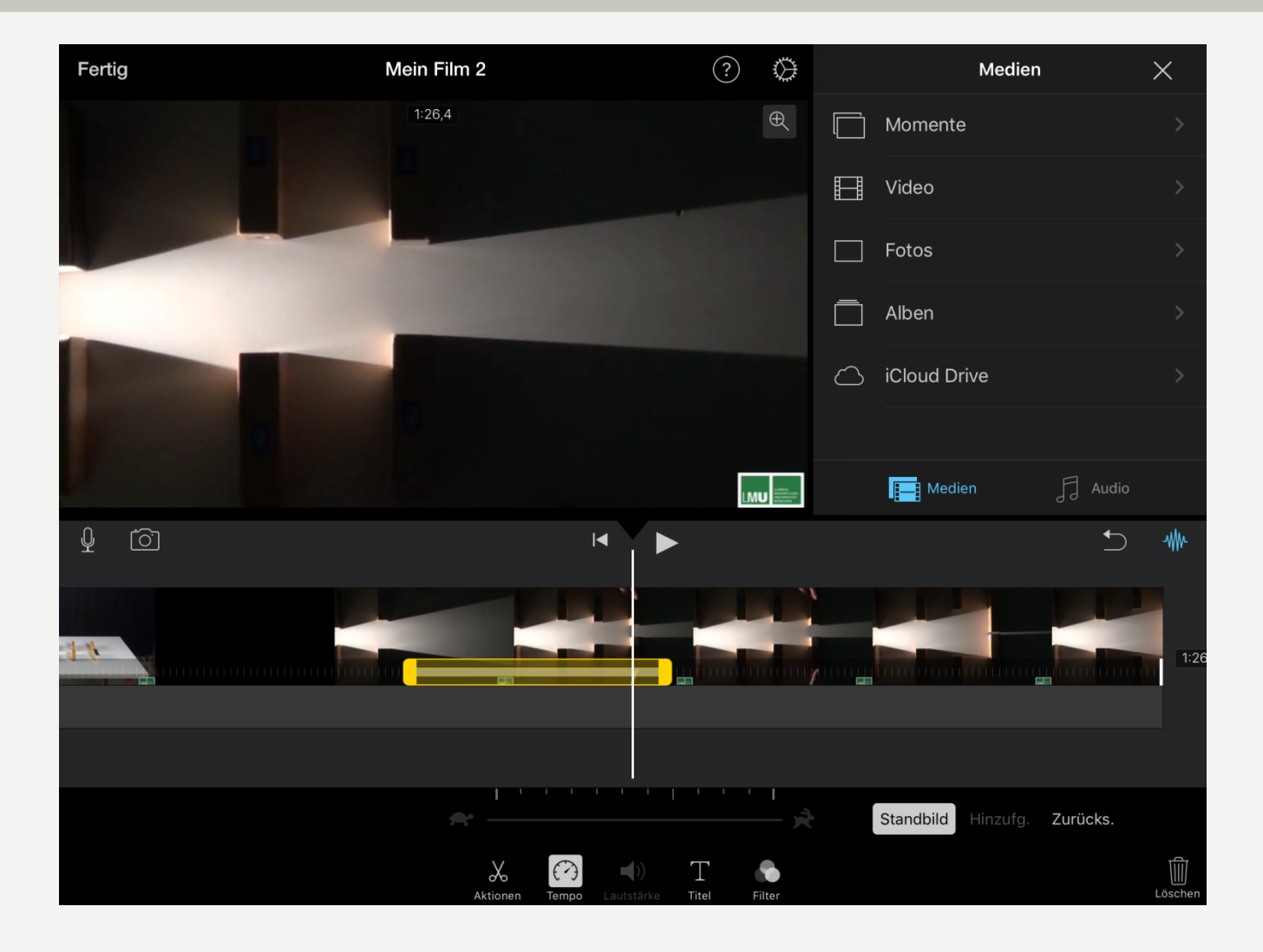

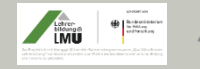

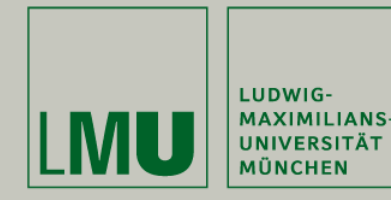

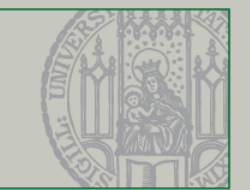

## 10. Programmalternativen (Auswahl)

- Windows 8 : MovieMaker vorinstalliert, Adobe Premiere (Abosystem)
- Windows 10: MovieMaker (kostenloser Download z.B. heise.de) power director (kostenlos)
- Mac: iMovie (kostenlos) final cut (kostenpflichtig)
- iPhone: iMovie (kostenlos)
- Andriod: power director (kostenlos)

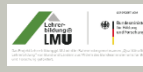

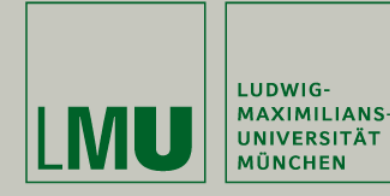

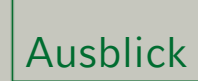

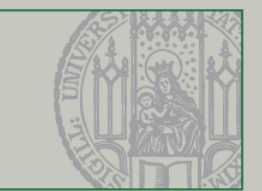

# Viel Spaß beim Vertonen

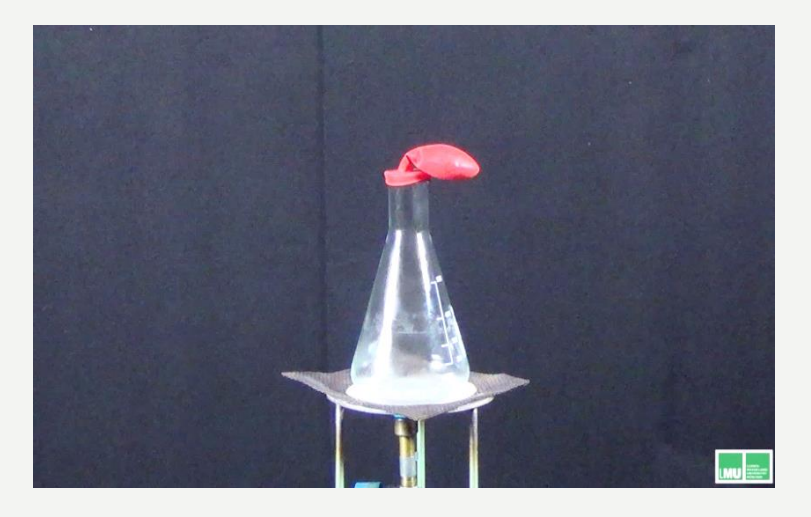

### http://www.didaktik.physik.uni[muenchen.de/lehrerbildung/lehrerbildung\\_lmu/video/index.html](http://www.didaktik.physik.uni-muenchen.de/lehrerbildung/lehrerbildung_lmu/video/index.html)

oder: "stumme Videos LMU" googlen

StD Matthias Schweinberger Fachbetreuertagung 11. April 2019, Würzburg Australian 45

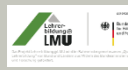

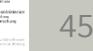

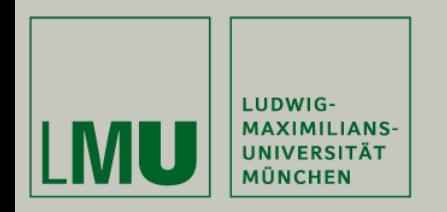

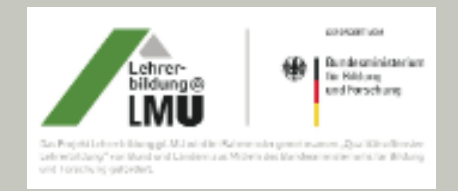

# **Stumme Experimentiervideos im Physikunterricht**

# **Vielen Dank für Ihre Aufmerksamkeit**

http://www.didaktik.physik.uni[muenchen.de/lehrerbildung/lehrerbildung\\_lmu/](http://www.didaktik.physik.uni-muenchen.de/lehrerbildung/lehrerbildung_lmu/video/index.html) video/index.html

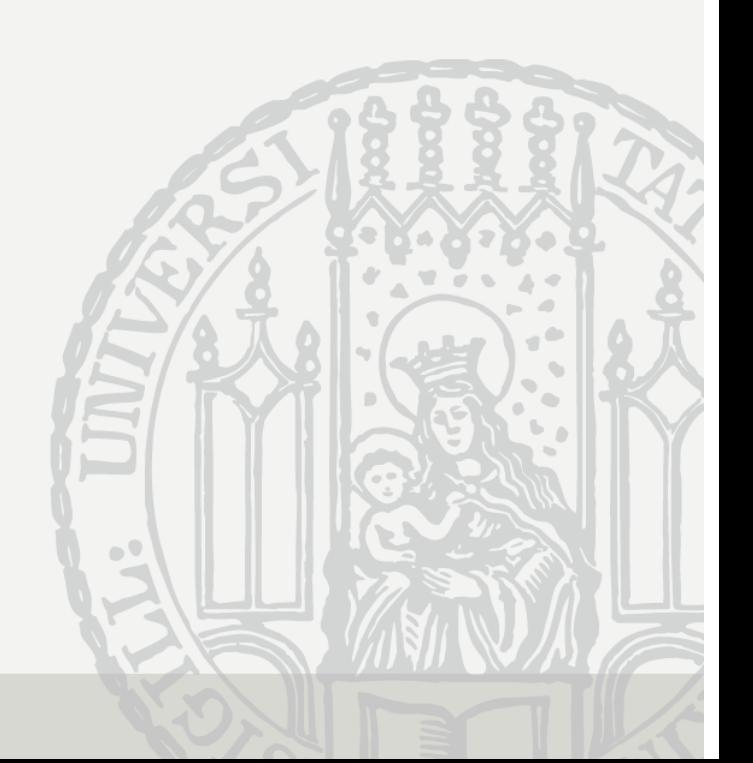